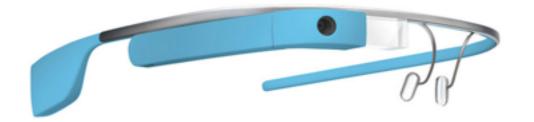

# A Developers Perspective on Google Glass

Pär Sikö @per\_siko

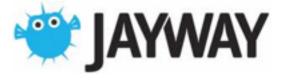

#### Part 1

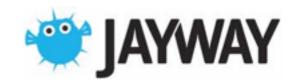

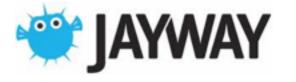

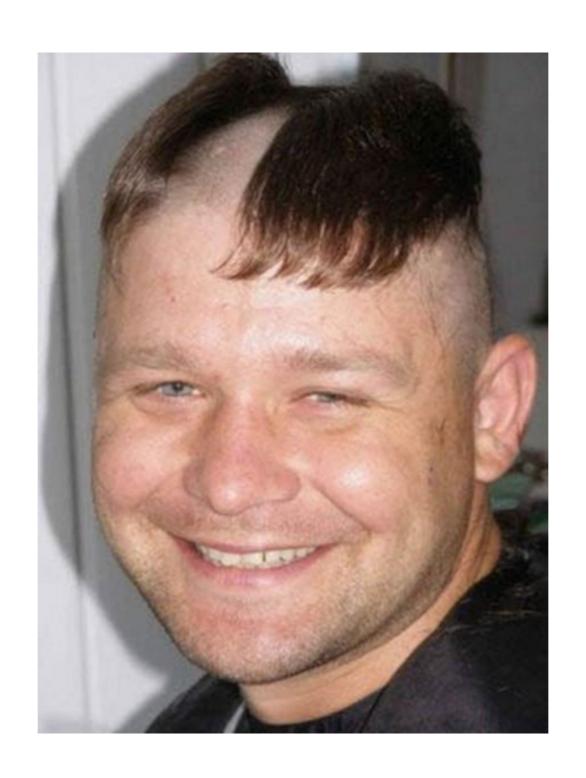

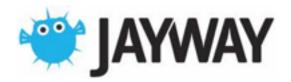

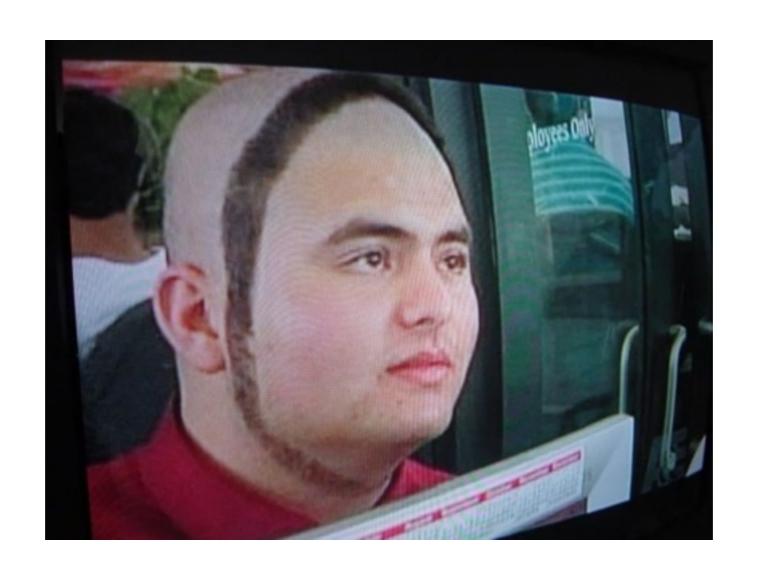

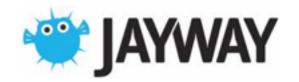

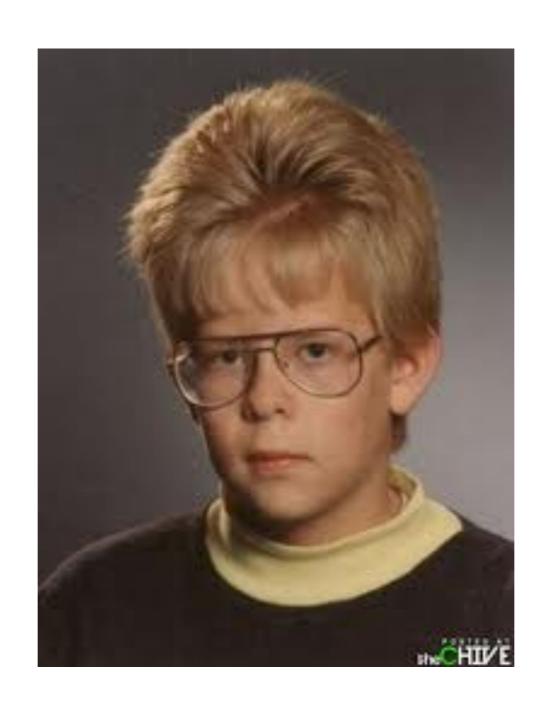

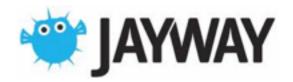

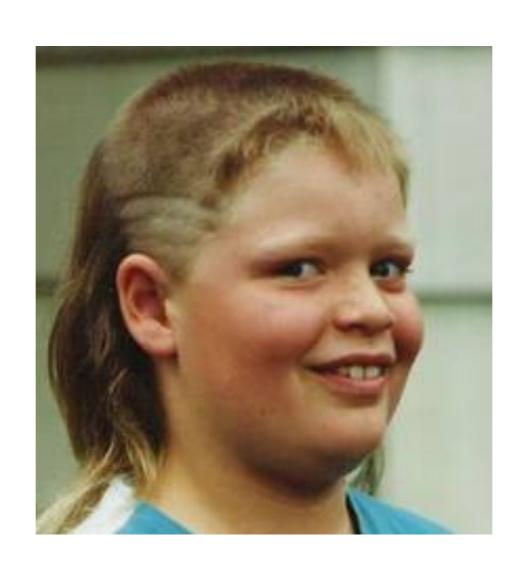

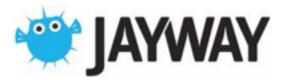

#### Titanium

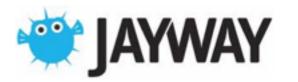

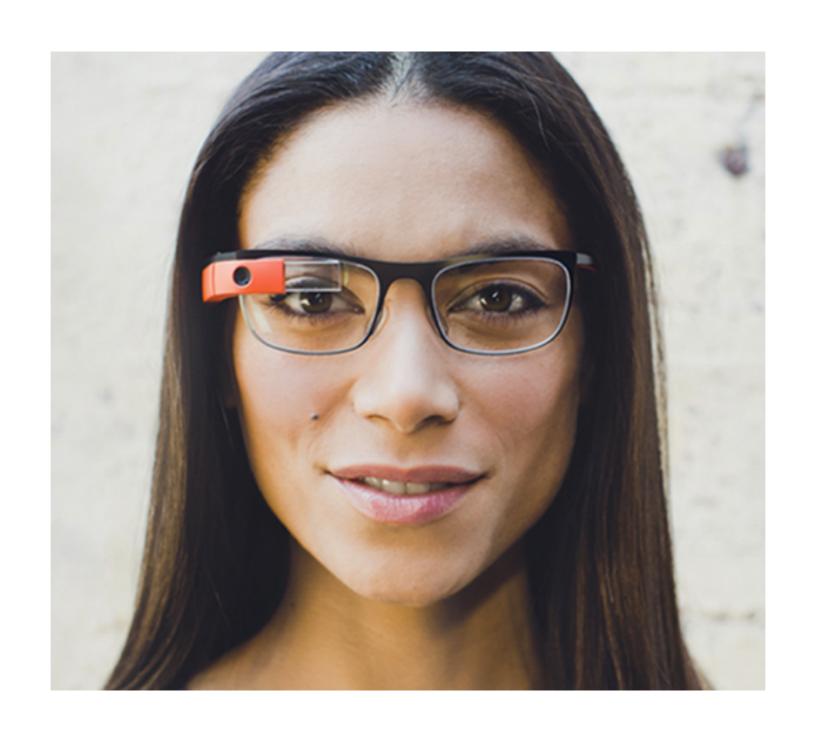

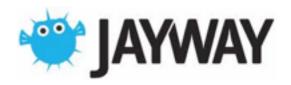

# History

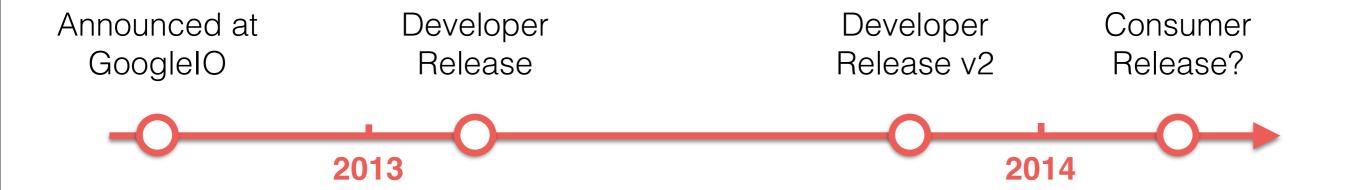

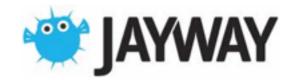

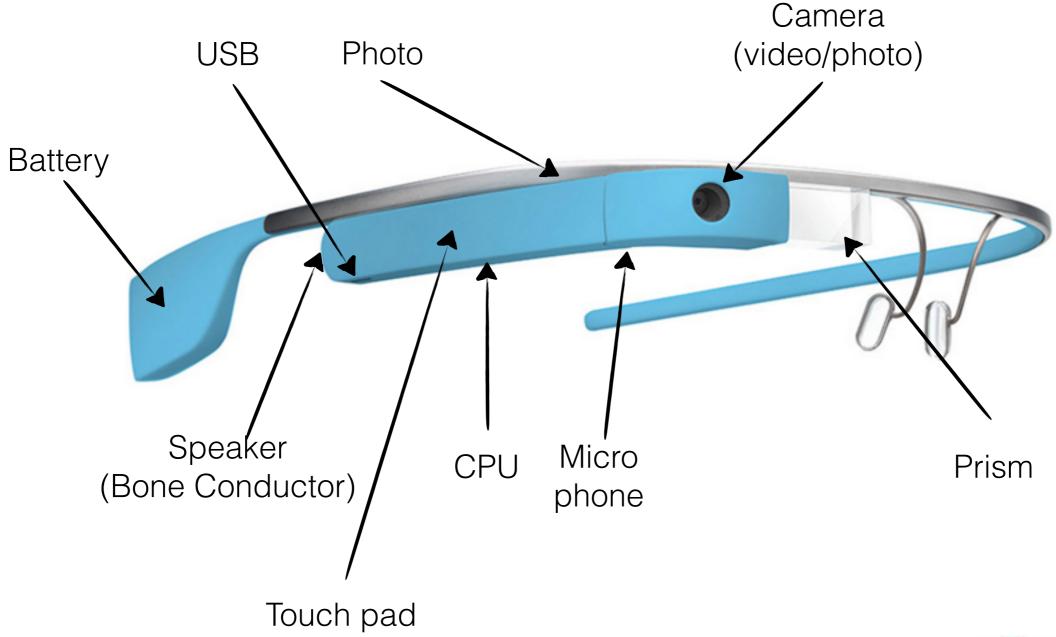

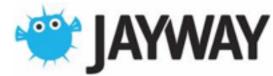

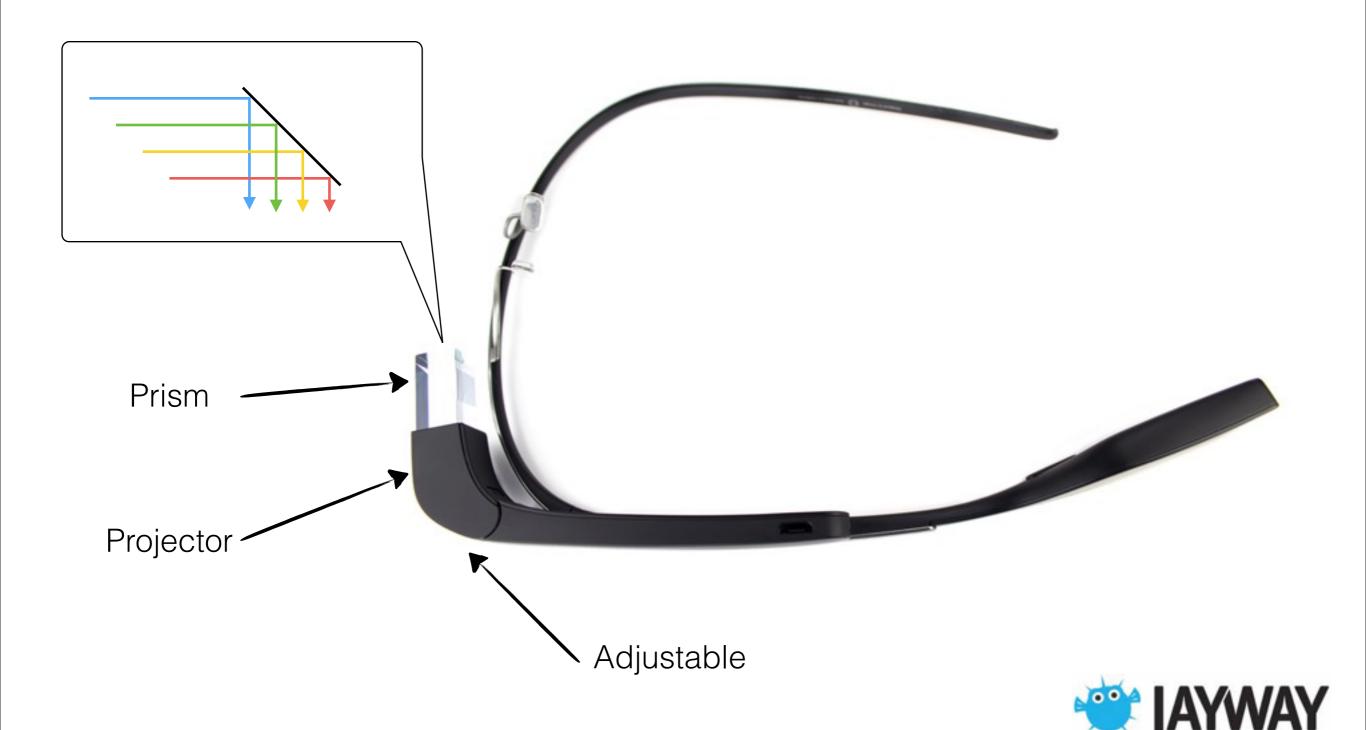

## Specification

Display: 640 x 360

Android Version: 4.0.3 (API Level 15)

Processor: TI OMAP 4430 processor

RAM: 1GB

Memory: 16GB

Camera: 5-megapixel (720p video)

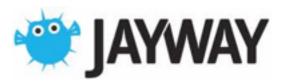

#### Sensors

**ACCELEROMETER** 

**GRAVITY** 

**GYROSCOPE** 

LIGHT

LINEAR ACCELERATION

MAGNETIC FIELD

ORIENTATION (deprecated)

**ROTATION VECTOR** 

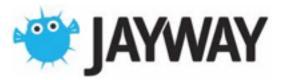

# Setup

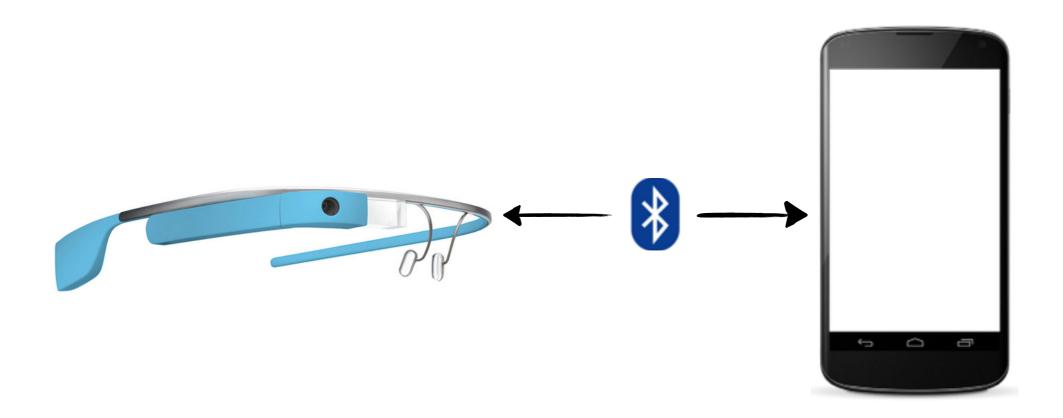

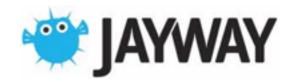

## Setup

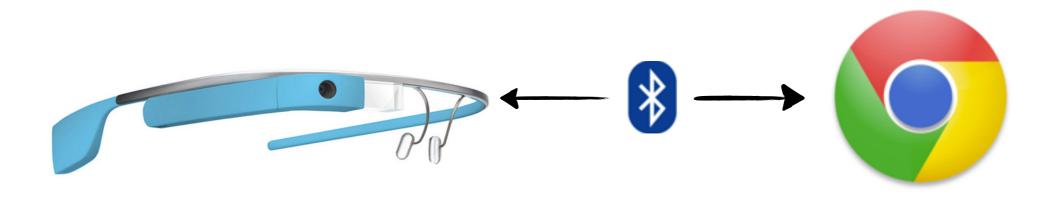

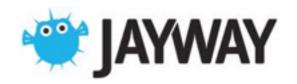

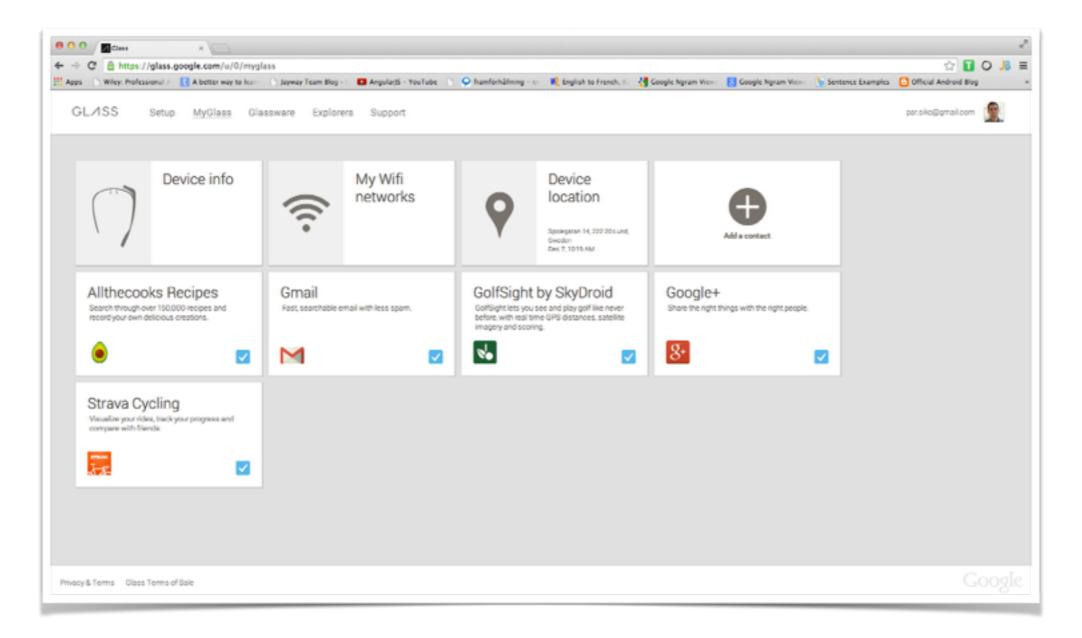

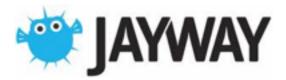

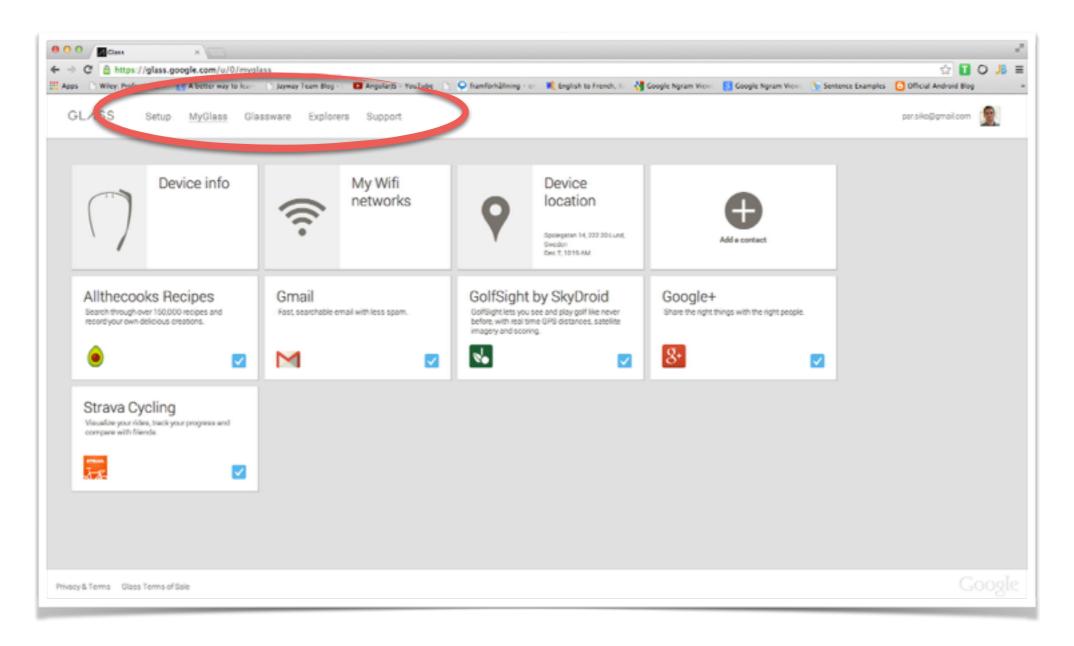

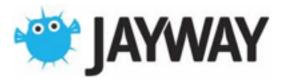

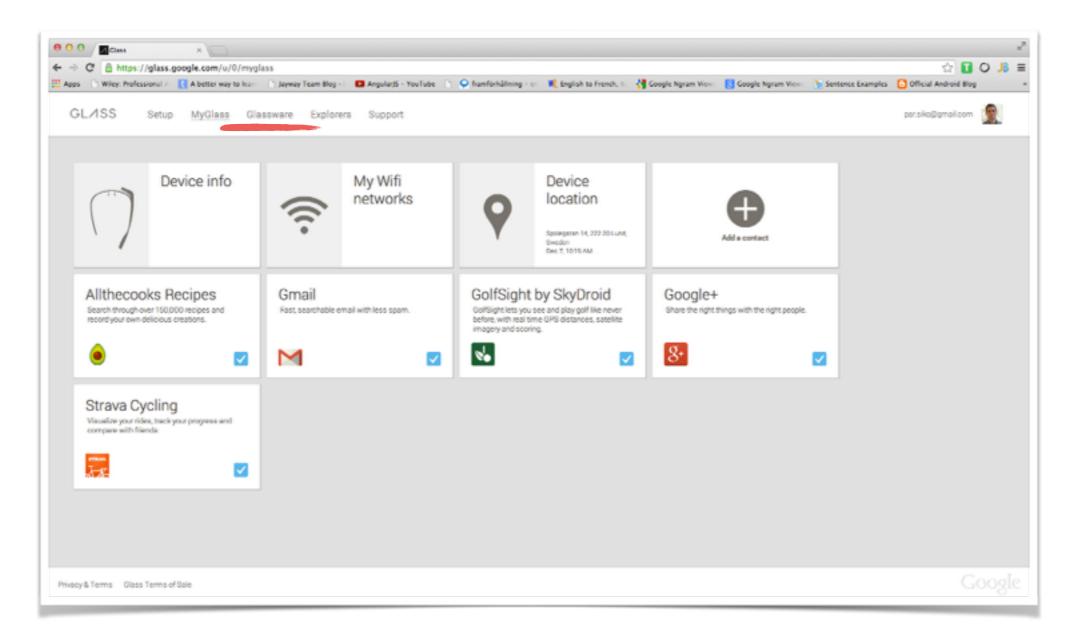

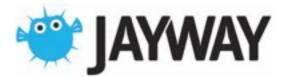

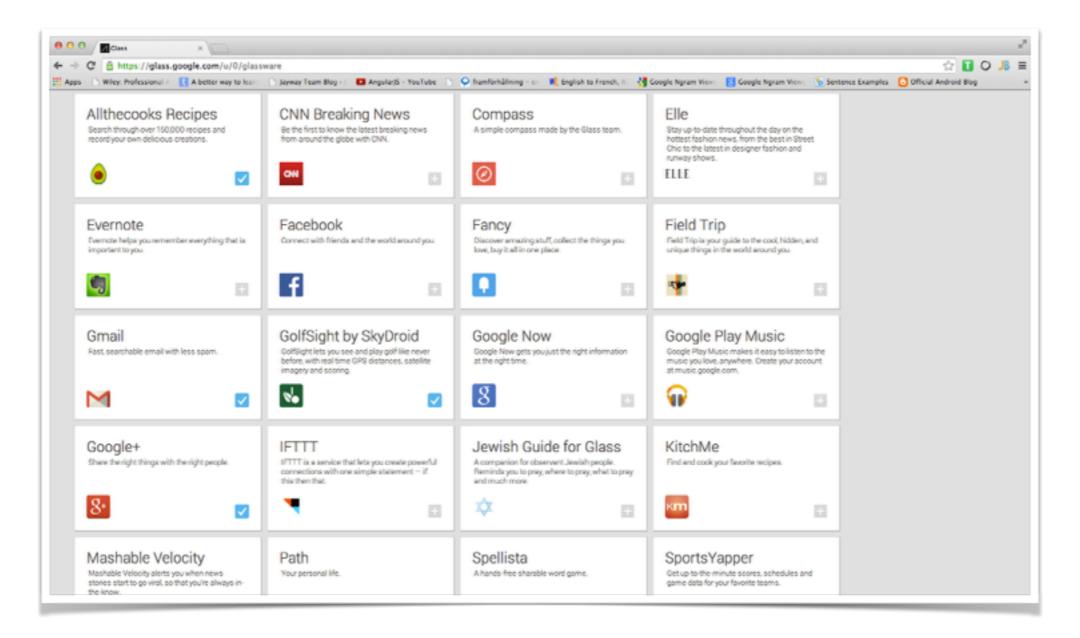

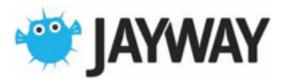

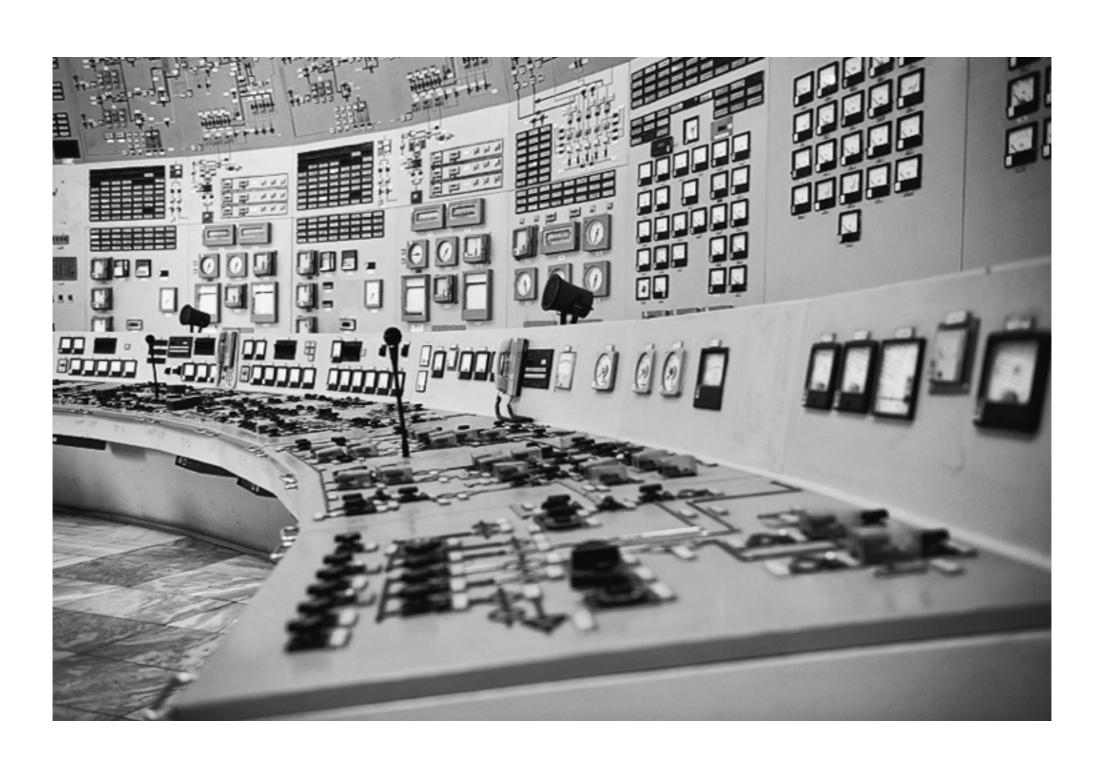

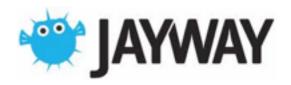

#### Activate Glass

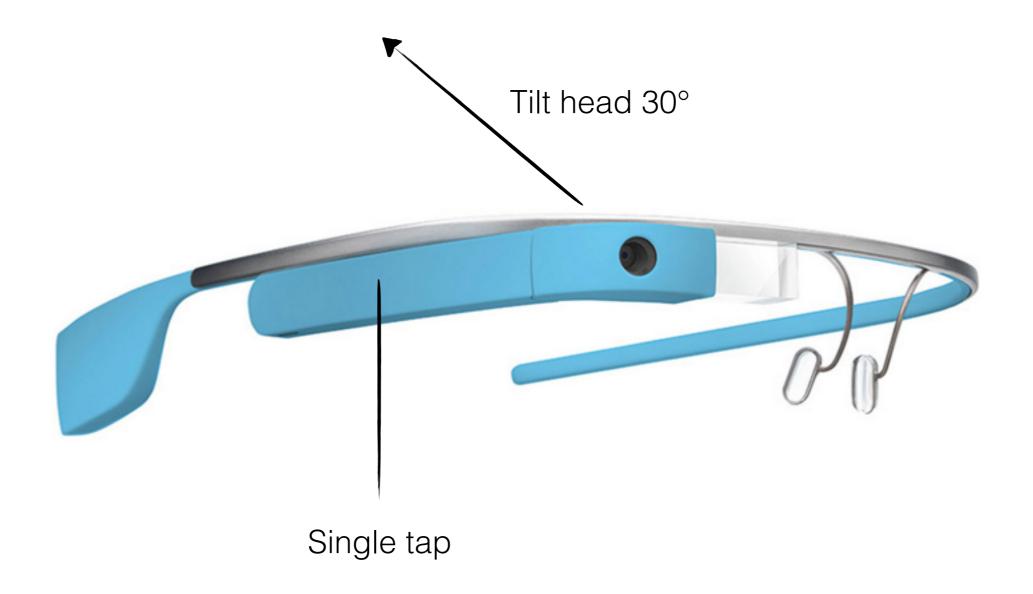

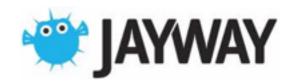

#### Timeline

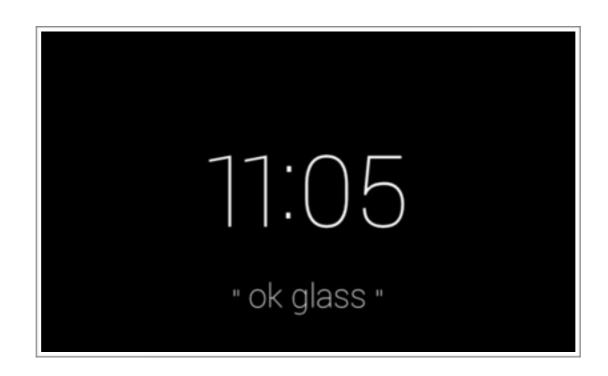

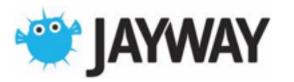

#### Timeline

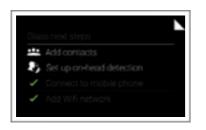

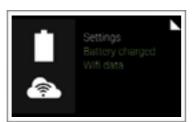

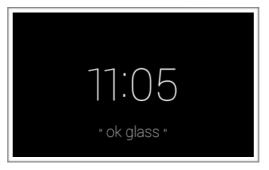

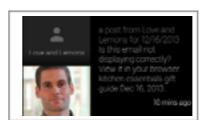

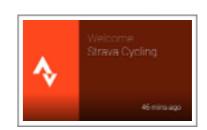

**Future/Ongoing** 

**Present** 

**Past** 

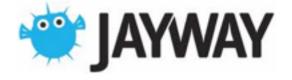

Swipe forward = Right

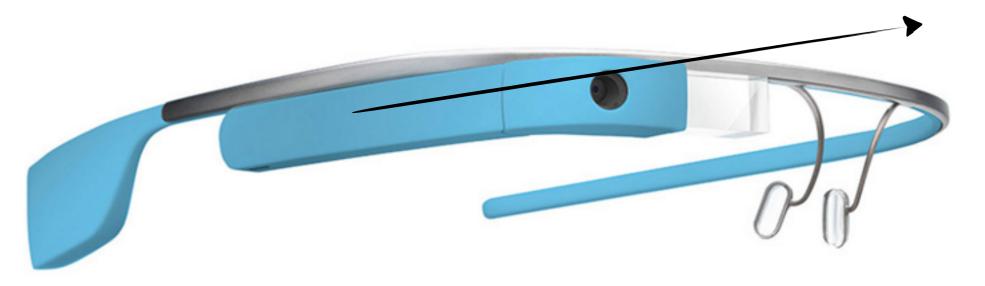

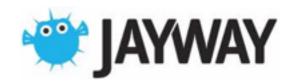

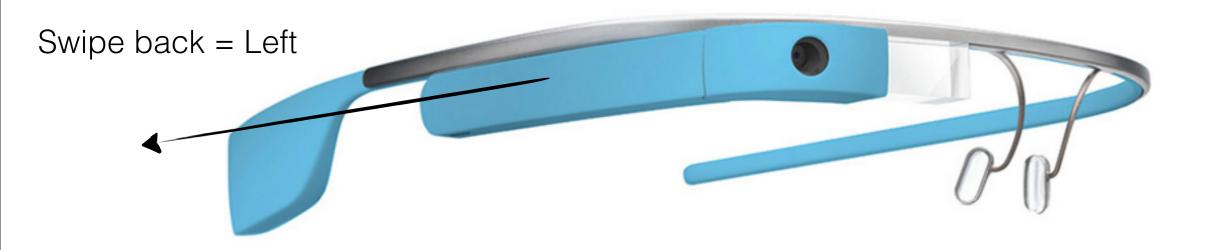

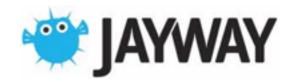

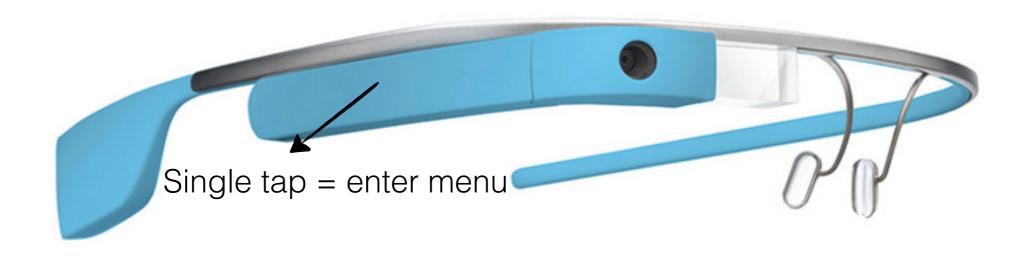

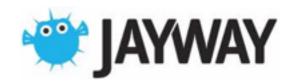

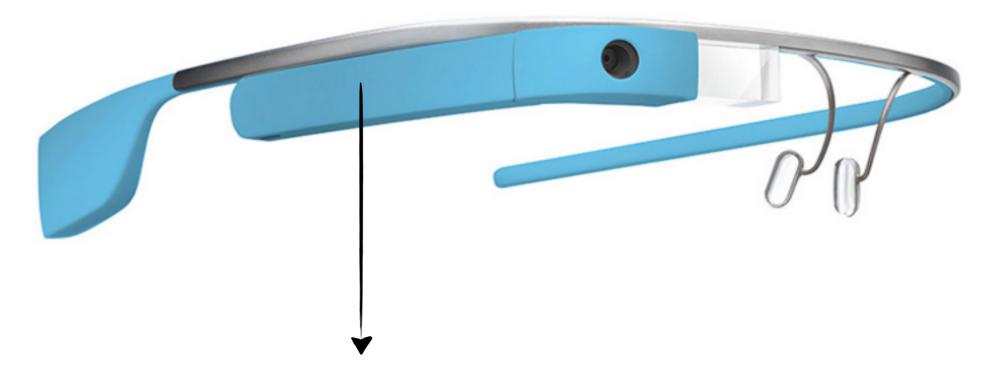

Swipe down = Back

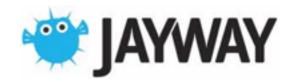

#### Menu

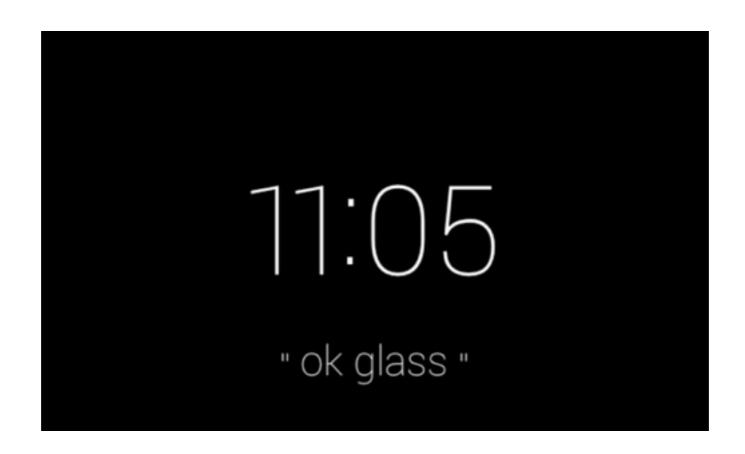

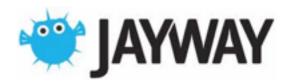

#### Menu

```
ok glass, google...
take a picture
record a video
get directions to...
send a message to...
```

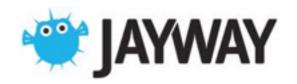

#### Menu

ok glass, make a video call to...
start a round of golf
start a bike ride
record a recipe
find a recipe for...

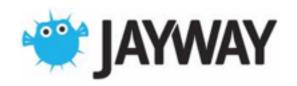

## Demo

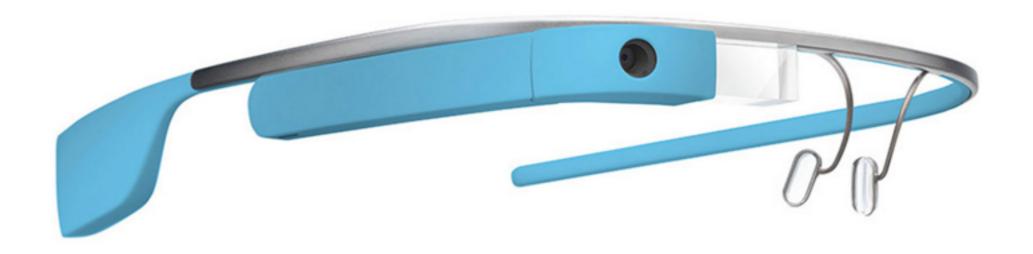

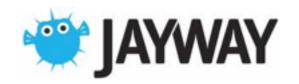

#### Part 2

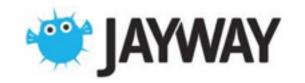

# Building Applications

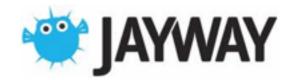

## Building Applications

Glassware (Mirror API)

**Native** 

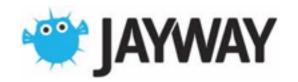

#### Glassware

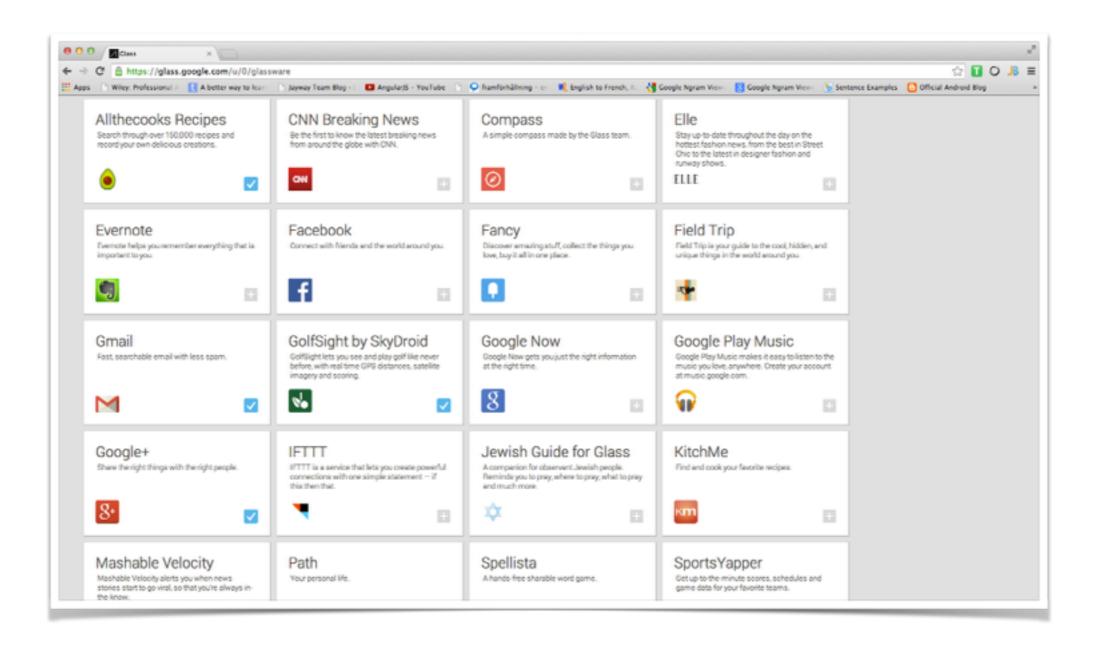

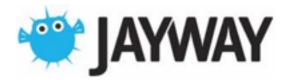

### Glassware

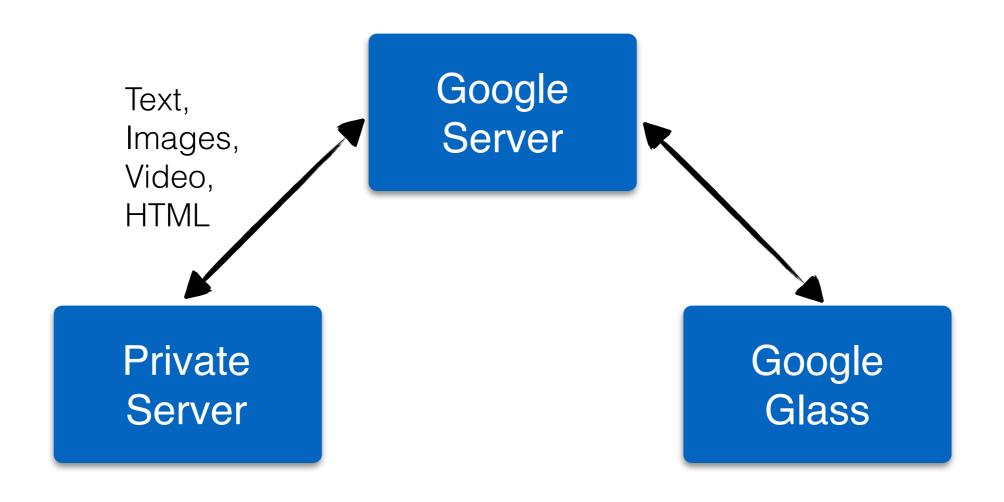

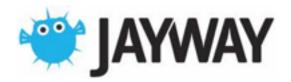

### Glassware

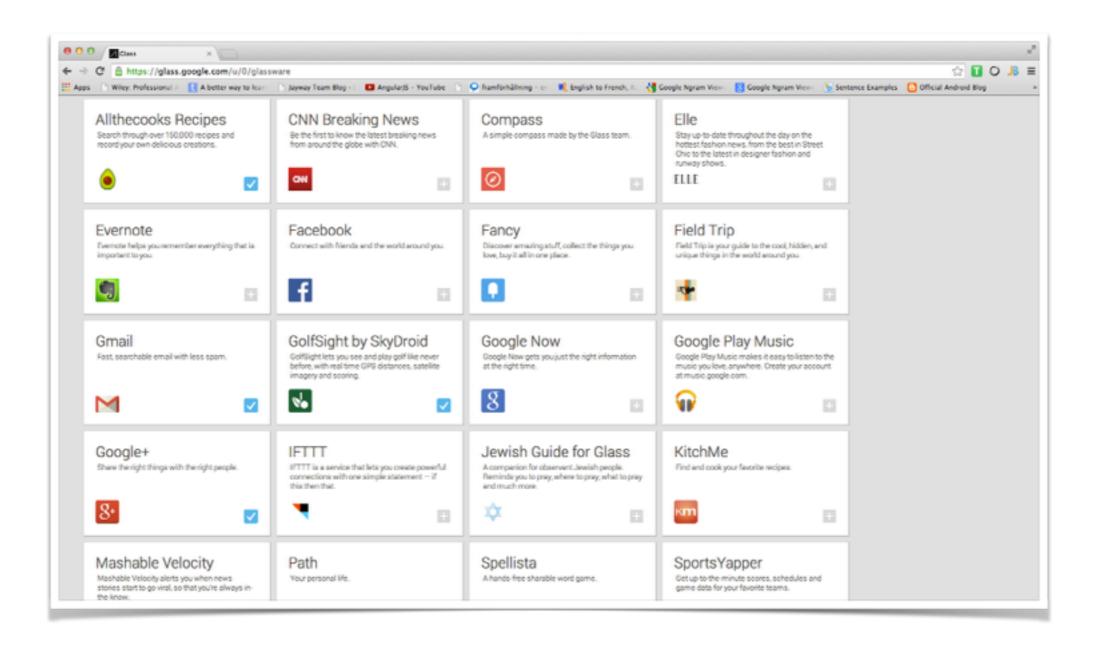

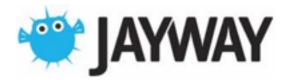

#### Mirror API

Watch Mattias Erlö's video

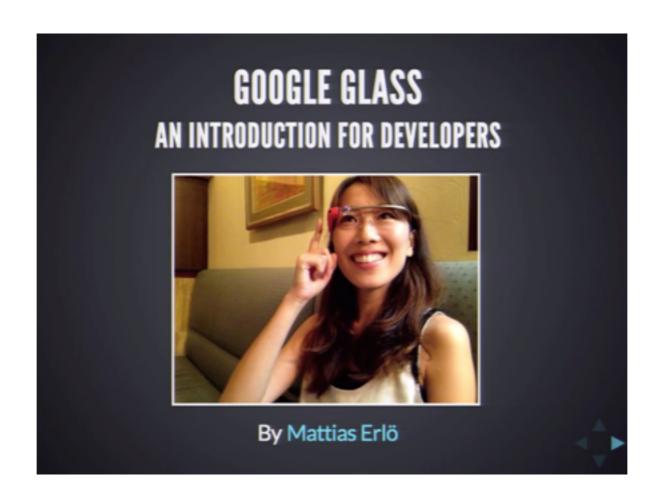

http://vimeo.com/79402551

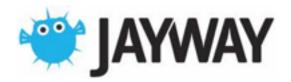

### Building Applications

Glassware

**Native** 

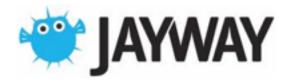

## Native Applications

Android SDK

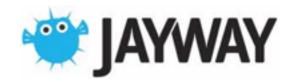

## Native Applications

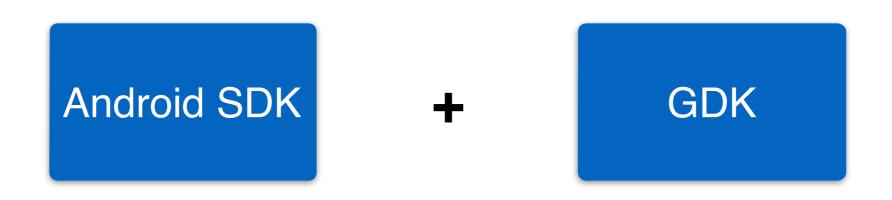

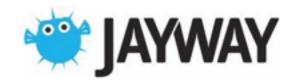

### GDK Stack

Android SDK

Layouts, view, and other UI widgets

Activities, services, and other building blocks

GPS, sensors, and other hardware

GDK

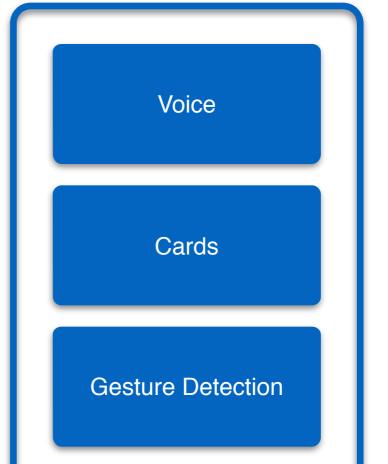

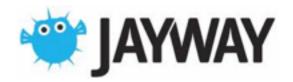

# A Simple application

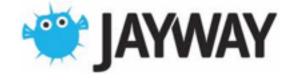

### Hello Beer

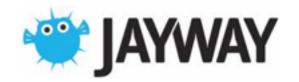

### Requirements & Setup

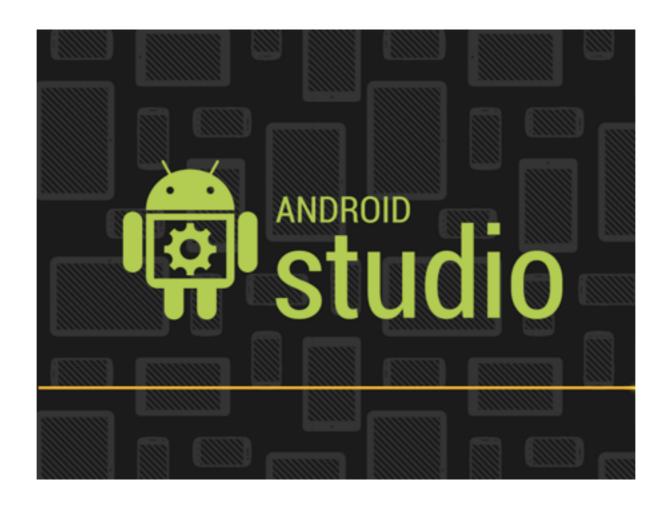

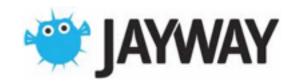

## Requirements & Setup

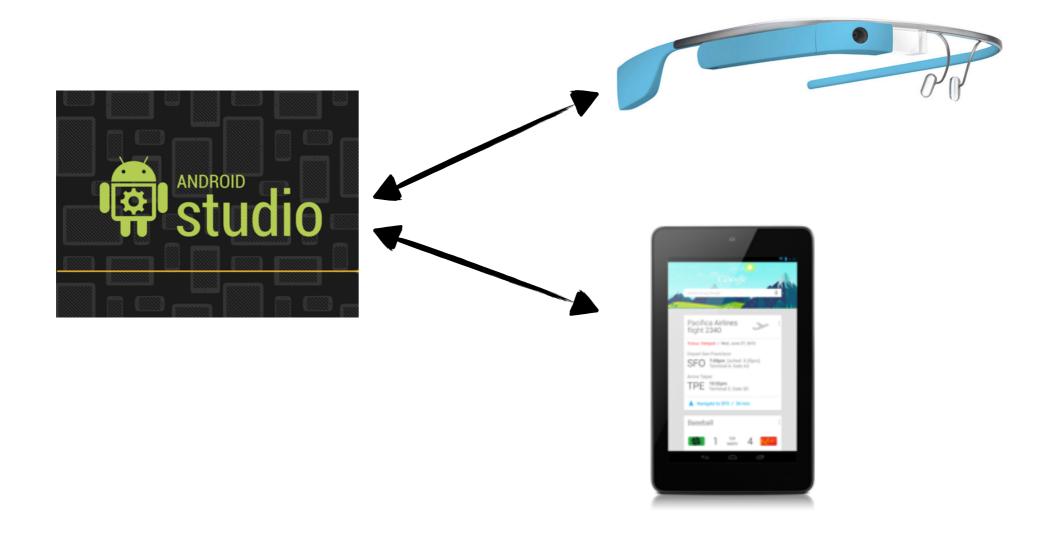

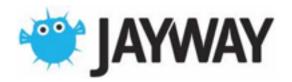

| 000         |                           | New Project                                             |   |               |
|-------------|---------------------------|---------------------------------------------------------|---|---------------|
| <b>5</b> J  | Application name:         | My Glass App                                            |   |               |
| श्ली studio | Module name:              | арр                                                     |   |               |
| m studio    | Package name:             | com.jayway.glass.app                                    |   |               |
|             | Project location:         | /Users/parsiko/Repos/MyGlassApp                         |   |               |
| NEW         | Minimum required SDK:     | API 15: Android 4.0.3 (IceCreamSandwich)                | • |               |
| PROJECT     | Target SDK:               | API 15: Android 4.0.3 (IceCreamSandwich)                | • |               |
|             | Compile with:             | Glass Development Kit Sneak Peek (Google Inc.) (API 15) | • |               |
|             | Language Level:           | 6.0 - @Override in interfaces                           | • |               |
|             | Theme:                    | None                                                    | • |               |
|             |                           | ✓ Create custom launcher icon                           |   |               |
|             |                           | Create activity                                         |   |               |
|             |                           | Mark this project as a library                          |   |               |
|             | Support Mode: Description |                                                         |   |               |
|             |                           |                                                         |   |               |
|             |                           |                                                         |   |               |
|             |                           |                                                         |   |               |
|             |                           |                                                         |   |               |
|             |                           |                                                         |   |               |
|             |                           |                                                         |   |               |
| Help Cancel |                           |                                                         |   | Previous Next |

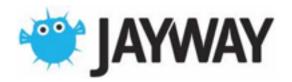

| 000         |                           |                                                         |   |                       |
|-------------|---------------------------|---------------------------------------------------------|---|-----------------------|
| 5 January   | Application name:         | My Glass App                                            |   |                       |
| lotudio     | Module name:              | арр                                                     |   |                       |
| T Studio    | Package name:             | com.jayway.glass.app                                    |   |                       |
|             | Project location:         | /Users/parsiko/Repos/MyGlassApp                         |   |                       |
| NEW         | Minimum required SDK:     | API 15: Android 4.0.3 (IceCreamSandwich)                | • |                       |
| PROJECT     | Target SDK:               | API 15: Android 4.0.3 (IceCreamSandwich)                | • |                       |
|             | Compile with:             | Glass Development Kit Sneak Peek (Google Inc.) (API 15) | • |                       |
|             | Language Level:           | 6.0 - @Override in interfaces                           | • |                       |
|             | Theme:                    | None                                                    | • |                       |
|             |                           |                                                         |   |                       |
|             |                           | ✓ Create activity                                       |   |                       |
|             |                           | Mark this project as a library                          |   |                       |
|             | Support Mode: Description |                                                         |   |                       |
|             | Description               |                                                         |   |                       |
|             |                           |                                                         |   |                       |
|             |                           |                                                         |   |                       |
|             |                           |                                                         |   |                       |
|             |                           |                                                         |   |                       |
|             |                           |                                                         |   |                       |
| Help Cancel |                           |                                                         |   | Previous <u>N</u> ext |

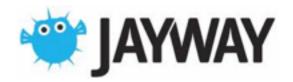

| 000            |                                                                   | New Project                                                                            |   |                       |
|----------------|-------------------------------------------------------------------|----------------------------------------------------------------------------------------|---|-----------------------|
| िक्ष studio    | Application name:  Module name:  Package name:  Project location: | My Glass App  app  com.jayway.glass.app  /Users/parsiko/Repos/MvClassApp               |   |                       |
| NEW<br>PROJECT | Minimum required SDK:<br>Target SDK:                              | API 15: Android 4.0.3 (IceCreamSandwich)  API 15: Android 4.0.3 (IceCreamSandwich)     |   |                       |
|                | Compile with:<br>Language Level:                                  | Glass Development Kit Sneak Peek (Google Inc.) (API 15)  6.0 - @Override in interfaces | • |                       |
|                | Theme:                                                            | None  ✓ Create custom launcher icon                                                    | • |                       |
|                | Support Mode:                                                     |                                                                                        |   |                       |
|                | Description                                                       |                                                                                        |   |                       |
| Help Cancel    |                                                                   |                                                                                        |   | Previous <u>N</u> ext |

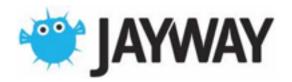

| 000                                             |                           | New Project                                             |                       |
|-------------------------------------------------|---------------------------|---------------------------------------------------------|-----------------------|
| <b>5</b> 100 100 100 100 100 100 100 100 100 10 | Application name:         | My Glass App                                            |                       |
| श्ली studio                                     | Module name:              | арр                                                     |                       |
| W Studio                                        | Package name:             | com.jayway.glass.app                                    |                       |
|                                                 | Project location:         | /Users/parsiko/Repos/MyGlassApp                         | -                     |
| NEW                                             | Minimum required SDK:     | API 15: Android 4.0.3 (IceCreamSandwich) ▼              |                       |
| PROJECT                                         | Target SDK:               | API 15: Android 4.0.3 (IceCreamSandwich) ▼              |                       |
|                                                 | Compile with:             | Glass Development Kit Sneak Peek (Google Inc.) (API 15) |                       |
|                                                 | Language Level:           | 6.0 - @Override in interfaces ▼                         |                       |
| •                                               | Theme:                    | None                                                    |                       |
|                                                 | and the second            |                                                         |                       |
|                                                 |                           | Create activity                                         |                       |
|                                                 |                           | Mark this project as a library                          |                       |
|                                                 | Support Mode: Description |                                                         |                       |
|                                                 | Description               |                                                         |                       |
|                                                 |                           |                                                         |                       |
|                                                 |                           |                                                         |                       |
|                                                 |                           |                                                         |                       |
|                                                 |                           |                                                         |                       |
|                                                 |                           |                                                         |                       |
| Help Cancel                                     |                           |                                                         | Previous <u>N</u> ext |

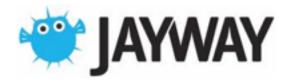

| kages                             |               |         |                         |                  |
|-----------------------------------|---------------|---------|-------------------------|------------------|
| 🖷 Name                            | API           | Rev.    | Status                  |                  |
| ▶ i Tools                         |               |         |                         |                  |
| ▶ 🔁 Android 4.4.2 (API 19)        |               |         |                         |                  |
| ► Candroid 4.3 (API 18)           |               |         |                         |                  |
| ► Android 4.2.2 (API 17)          |               |         |                         |                  |
| ►  Android 4.1.2 (API 16)         |               |         |                         |                  |
| ▼ Android 4.0.3 (API 15)          |               |         |                         |                  |
| SDK Platform                      | 15            | 3       | Installed               |                  |
| ▲ Samples for SDK                 | 15            | 2       | nstalled [              |                  |
| III ARM EABI v7a System Image     | 15            | 2       | lnstalled               |                  |
| III Intel x86 Atom System Image   | 15            | 1       | Not installed           |                  |
| Google APIs                       | 15            | 2       |                         |                  |
| Glass Development Kit Sneak Peek  | 15            | 2       | Installed               |                  |
| Sources for Android SDK           | 15            |         | □ Installed □ Installed |                  |
| Android 4.0 (API 14)              |               | _       | 12 III STAILED          |                  |
| ▶□ Android 3.2 (API 13)           |               |         |                         |                  |
| Android 3.1 (API 12)              |               |         |                         |                  |
| ▶ □ Android 3.0 (API 11)          |               |         |                         |                  |
| ► Android 2.3.3 (API 10)          |               |         |                         |                  |
| ► Android 2.2 (API 8)             |               |         |                         |                  |
| ► Android 2.1 (API 7)             |               |         |                         |                  |
| ► Android 1.6 (API 4)             |               |         |                         |                  |
| ► Android 1.5 (API 3)             |               |         |                         |                  |
| ▶ 🗀 Extras                        |               |         |                         |                  |
|                                   |               |         |                         |                  |
|                                   |               |         |                         |                  |
|                                   |               |         |                         |                  |
|                                   |               |         |                         |                  |
|                                   |               |         |                         |                  |
|                                   |               |         |                         |                  |
| w: Updates/New Installed Obsolete | Select New or | Updates | )                       | Install packages |
| t by:   API level Repository      | Deselect All  |         |                         | Delete 1 package |

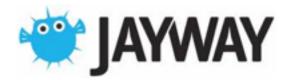

```
mainActivity.java x

package com.jayway.glass.app;

import ...

public class MainActivity extends Activity {

@Override
protected void onCreate(Bundle savedInstanceState) {
    super.onCreate(savedInstanceState);

// TODO: Implement glass app

// TODO: Implement glass app

}
```

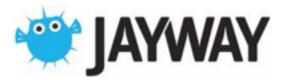

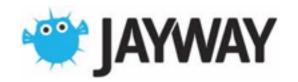

77:05
" ok glass "

"Ok Glass"

ok glass, google...
take a picture
record a video
get directions to...
send a message to...

"beer time"

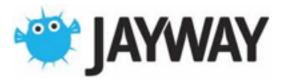

strings.xml

trigger

Manifest

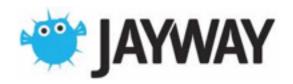

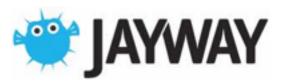

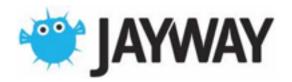

```
🐧 AndroidManifest.xml >
     <?xml version="1.0" encoding="utf-8"?>
    <manifest xmlns:android="http://schemas.android.com/apk/res/android"</pre>
         package="com.jayway.glass.app">
         <application
             android:allowBackup="true"
             android:icon="@drawable/ic_launcher"
             android: label="My Glass App">
             <activity
                 android:name="com.jayway.glass.app.MainActivity"
                 android: label="My Glass App">
                 <intent-filter>
                     <action android:name="com.google.android.glass.action.VOICE_TRIGGER" />
                 </intent-filter>
                 <meta-data
                     android:name="com.google.android.glass.VoiceTrigger"
                     android: resource="@xml/beer_voice_trigger" />
             </activity>
         </application>
   ├</manifest>
```

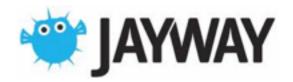

```
🐧 AndroidManifest.xml >
     <?xml version="1.0" encoding="utf-8"?>
    <manifest xmlns:android="http://schemas.android.com/apk/res/android"</pre>
         package="com.jayway.glass.app">
         <application
             android:allowBackup="true"
             android:icon="@drawable/ic_launcher"
             android: label="My Glass App">
             <activity
                 android:name="com.jayway.glass.app.MainActivity"
                 android: label="My Glass App">
                 <intent-filter>
                     <action android:name="com.google.android.glass.action.VOICE_TRIGGER" />
                 </intent-filter>
                 <meta-data
                     android:name="com.google.android.glass.VoiceTrigger"
                     android: resource="@xml/beer_voice_trigger" />
             </activity>
         </application>
   ├</manifest>
```

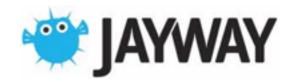

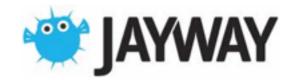

```
C MainActivity.java >
                      beer_voice_trigger.xml ×
       public class MainActivity extends Activity {
           private static final int SPEECH_REQUEST = 0;
           @Override
           protected void onCreate(Bundle savedInstanceState) {
               super.onCreate(savedInstanceState);
18
19
               Intent intent = new Intent(RecognizerIntent.ACTION_RECOGNIZE_SPEECH);
               intent.putExtra(RecognizerIntent.EXTRA_PROMPT, "What's your favourite beer?");
               startActivityForResult(intent, SPEECH_REQUEST);
22
23
           @Override
           protected void onActivityResult(int requestCode, int resultCode, Intent data) {
               List<String> results = data.getStringArrayListExtra(RecognizerIntent.EXTRA_RESULTS);
29
               String favouriteBeer = results.get(0);
               TextView text = new TextView(this);
               text.setText("Yes, you've deserved a " + favouriteBeer);
33
34
35
36
               setContentView(text);
```

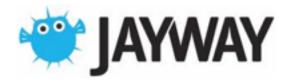

```
MainActivity.java >
                      beer_voice_trigger.xml ×
       public class MainActivity extends Activity {
           private static final int SPEECH_REQUEST = 0;
           @Override
           protected void onCreate(Bundle savedInstanceState) {
               super.onCreate(savedInstanceState);
               Intent intent = new Intent(RecognizerIntent.ACTION_RECOGNIZE_SPEECH);
               intent.putExtra(RecognizerIntent.EXTRA_PROMPT, "What's your favourite beer?");
               startActivityForResult(intent, SPEECH_REQUEST);
22
23
24
25
           @Override
           protected void onActivityResult(int requestCode, int resultCode, Intent data) {
               List<String> results = data.getStringArrayListExtra(RecognizerIntent.EXTRA_RESULTS
29
               String favouriteBeer = results.get(0);
               TextView text = new TextView(this);
               text.setText("Yes, you've deserved a " + favouriteBeer);
33
34
35
36
               setContentView(text);
```

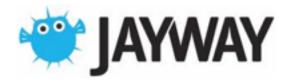

```
C MainActivity.java >
                      beer_voice_trigger.xml ×
       public class MainActivity extends Activity {
           private static final int SPEECH_REQUEST = 0;
           @Override
           protected void onCreate(Bundle savedInstanceState) {
               super.onCreate(savedInstanceState);
18
               Intent intent = new Intent(RecognizerIntent.ACTION_RECOGNIZE_SPEECH);
               intent.putExtra(RecognizerIntent.EXTRA_PROMPT, "What's your favourite beer?");
               startActivityForResult(intent, SPEECH_REQUEST);
           @Override
           protected void onActivityResult(int requestCode, int resultCode, Intent data) {
               List<String> results = data.getStringArrayListExtra(RecognizerIntent.EXTRA_RESULTS);
29
               String favouriteBeer = results.get(0);
30
31
32
33
34
35
36
               TextView text = new TextView(this);
               text.setText("Yes, you've deserved a " + favouriteBeer);
               setContentView(text);
```

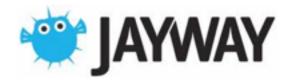

### Demo

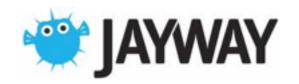

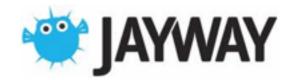

```
MainActivity.java >
           protected void handleTouch() {
               GestureDetector gestureDetector = new GestureDetector(this);
               gestureDetector.setBaseListener(new GestureDetector.BaseListener() -
                   public boolean onGesture(Gesture gesture) {
                       if (gesture == Gesture.TAP) {
48
                           // do something on tap
                           return true;
                       } else if (gesture == Gesture.TWO_TAP) {
                           // do something on two finger tap
                           return true;
                       } else if (gesture == Gesture.SWIPE_RIGHT) {
                           // do something on right (forward) swipe
                           return true;
                       } else if (gesture == Gesture.SWIPE_LEFT) {
                           // do something on left (backwards) swipe
                           return true;
59
                       return false;
61
62
63
               });
64
65
```

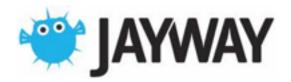

```
MainActivity.java ×
           protected void handleTouch() {
               GestureDetector gestureDetector = new GestureDetector(this);
               gestureDetector.setBaseListener(new GestureDetector.BaseListener() {
                   @Override
                       if (gesture == Gesture.TAP) {
                           // do something on tap
                           return true;
                       } else if (gesture == Gesture.TWO_TAF) \
                           // do something on two finger tap
                           return true;
                       } else if (gesture == Gesture.SWIPE_RIGHT) {
                           // do something on right (forward) swipe
                           return true;
                       } else if (gesture == Gesture.SWIPE_LEFT) {
                           // do something on left (backwards) swipe
                           return true;
59
                       return false;
61
62
63
               });
64
65
```

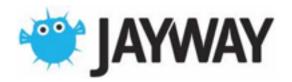

```
MainActivity.java ×
           protected void handleTouch() {
               GestureDetector gestureDetector = new GestureDetector(this);
               gestureDetector.setBaseListener(new GestureDetector.BaseListener() {
45
46 o
                   @Override
                   public boolean onGesture(Gesture gesture) {
                       if (gesture == Gesture.TAP) {
48
                           // do something on tap
                       } else if (gesture == Gesture.TWO_TAP) {
                           // do something on two finger tap
                           return true;
                       } else if (gesture == Gesture.SWIPE_KIGHT) {
                           // do something on right (forward) swipe
                           return true;
                       } else if (gesture == Gesture.SWIPE_LEFT) {
                           // do something on left (backwards) swipe
                            return true;
59
                       return false;
61
62
63
               });
64
65
```

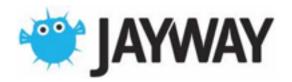

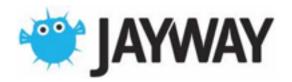

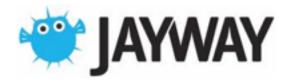

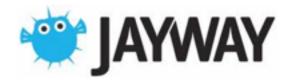

```
@Override
69 of public boolean onGenericMotionEvent(MotionEvent event) {
    if (detector != null) {
        return detector.onMotionEvent(event);
    }
    return false;

74     }

75     }
```

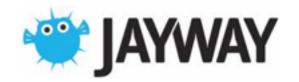

```
MainActivity.java
       public class MainActivity extends Activity {
16
17
           private static final int SPEECH_REQUEST = 0;
18
           private int count = 2;
19
20
           private GestureDetector detector;
           private String favouriteBeer;
21
22
           private TextView text;
23
24
           @Override
           protected void onCreate(Bundle savedInstanceState) {...}
25 0 ⊞
33
34
35
           @Override
           protected void onActivityResult(int requestCode, int resultCode, Intent data) {
36 0 □
               List<String> results = data.getStringArrayListExtra(RecognizerIntent.EXTRA_RESULTS);
37
               favouriteBeer = results.get(0);
38
39
               text = new TextView(this);
               text.setText("Yes, you've deserved 1 " + favouriteBeer);
41
42
43
               setContentView(text);
44
45
               setUpTouch();
46
```

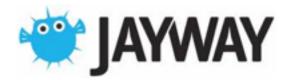

```
MainActivity.java
       public class MainActivity extends Activity {
16
17
           private static final int SPEECH_REQUEST = 0;
18
19
           private int count = 2;
20
           private GestureDetector detector;
           private String favouriteBeer;
21
22
           private TextView text;
23
           @Override
           protected void onCreate(Bundle savedInstanceState) {...}
25 0 ⊞
33
34
35
           @Override
           protected void onActivityResult(int requestCode, int resultCode, Intent data) {
36 0 □
               List<String> results = data.getStringArrayListExtra(RecognizerIntent.EXTRA_RESULTS);
37
               favouriteBeer = results.get(0);
38
39
               text = new TextView(this);
               text.setText("Yes, you've deserved 1 " + favouriteBeer);
41
42
43
               setContentView(text);
44
45
               setUpTouch();
46
```

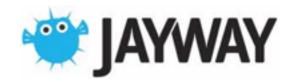

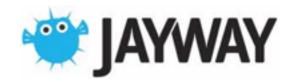

```
MainActivity.java x

detector = new GestureDetector(this);

detector.setBaseListener(new GestureDetector.BaseListener() {
    @Override
    public boolean onGesture(Gesture gesture) {
        if(gesture == Gesture.TAP) {
            text.setText("Yes, you've deserved " + (count++) + " " + favouriteBeer);
        return true;
    }
    return false;
}

for
```

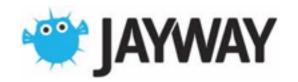

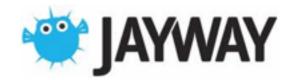

```
@Override
69 of public boolean onGenericMotionEvent(MotionEvent event) {
    if (detector != null) {
        return detector.onMotionEvent(event);
    }
    return false;

74     }

75     }
```

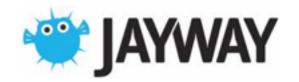

### Demo

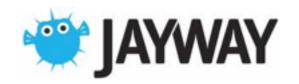

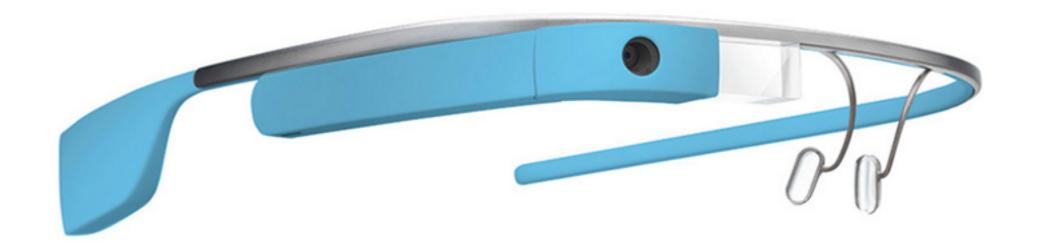

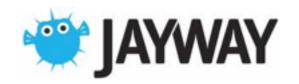

Voice

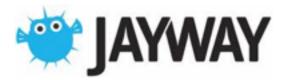

Voice

**Navigation** 

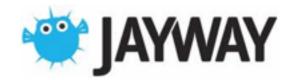

Voice Navigation UX

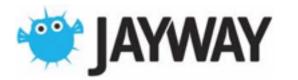

#### Part 3

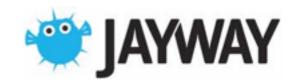

# Existing Apps

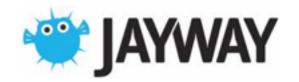

# Firefighter

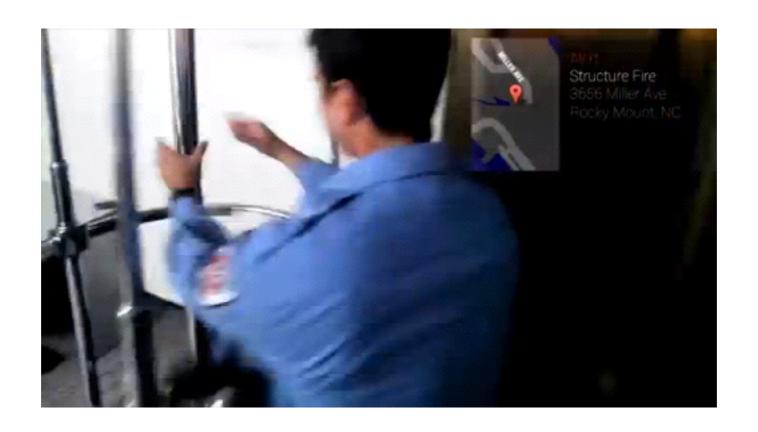

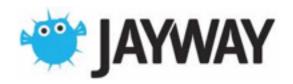

# Firefighter

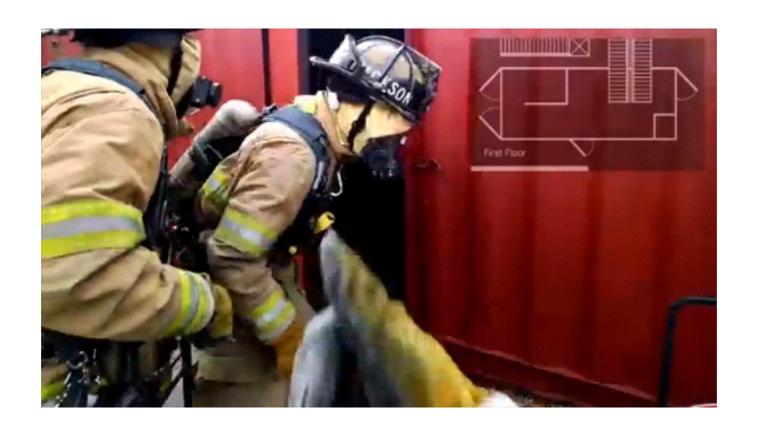

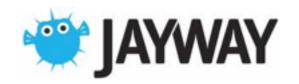

# Firefighter

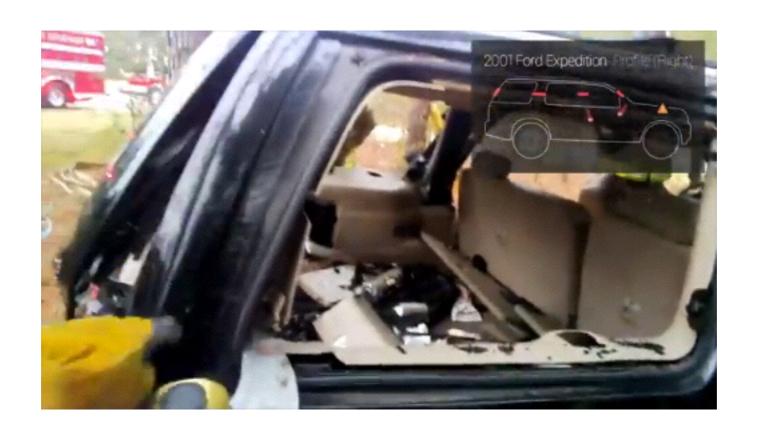

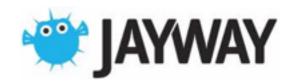

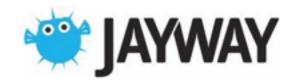

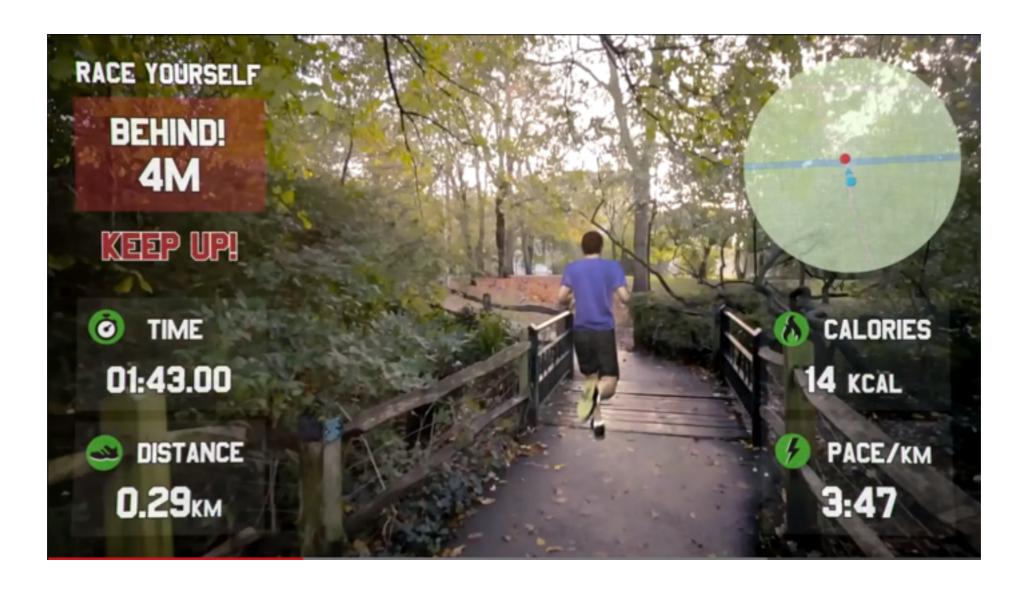

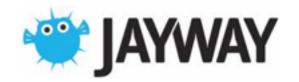

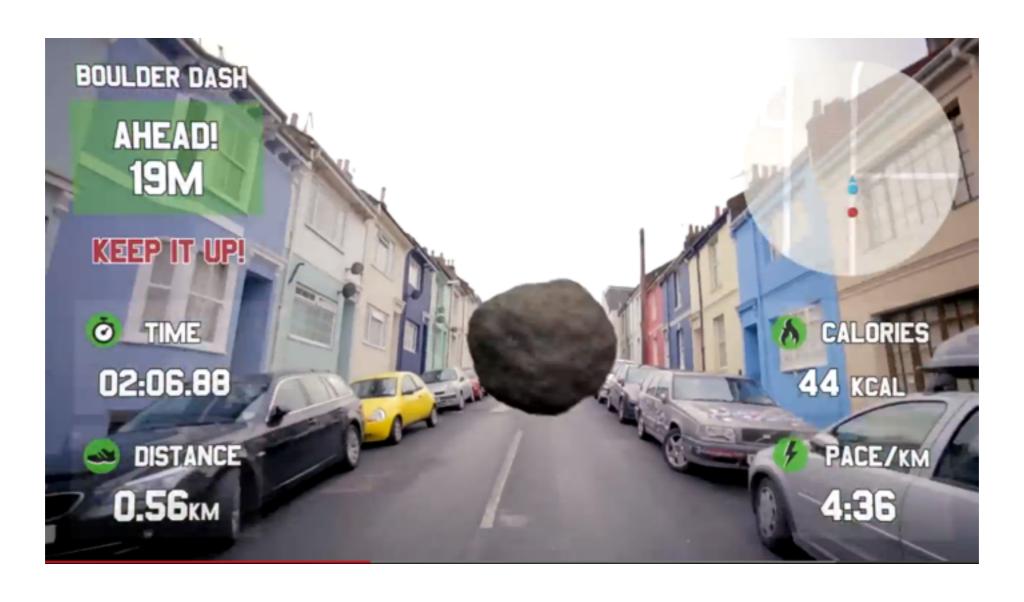

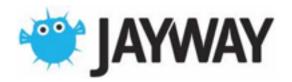

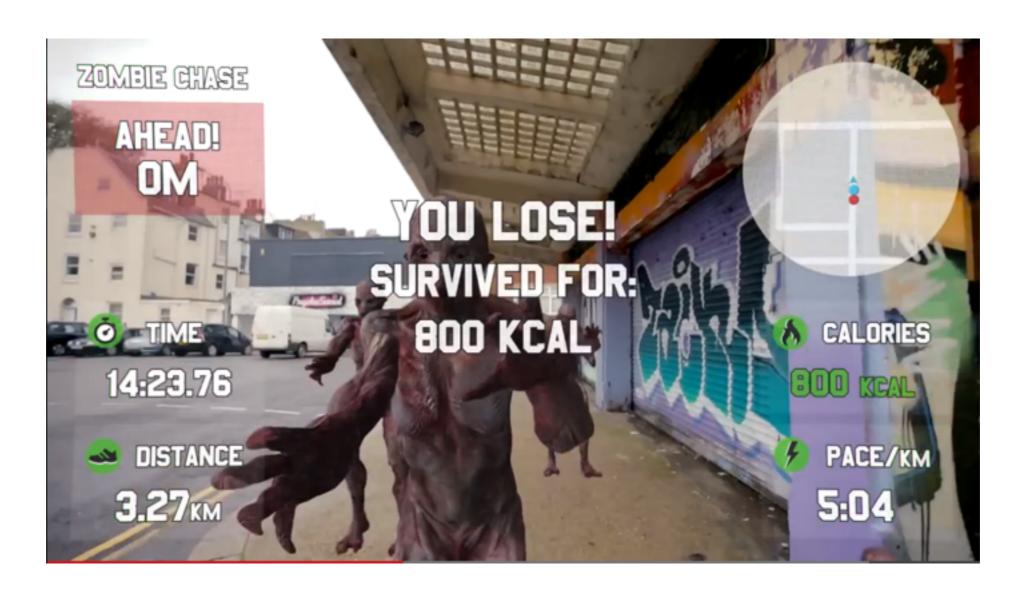

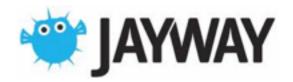

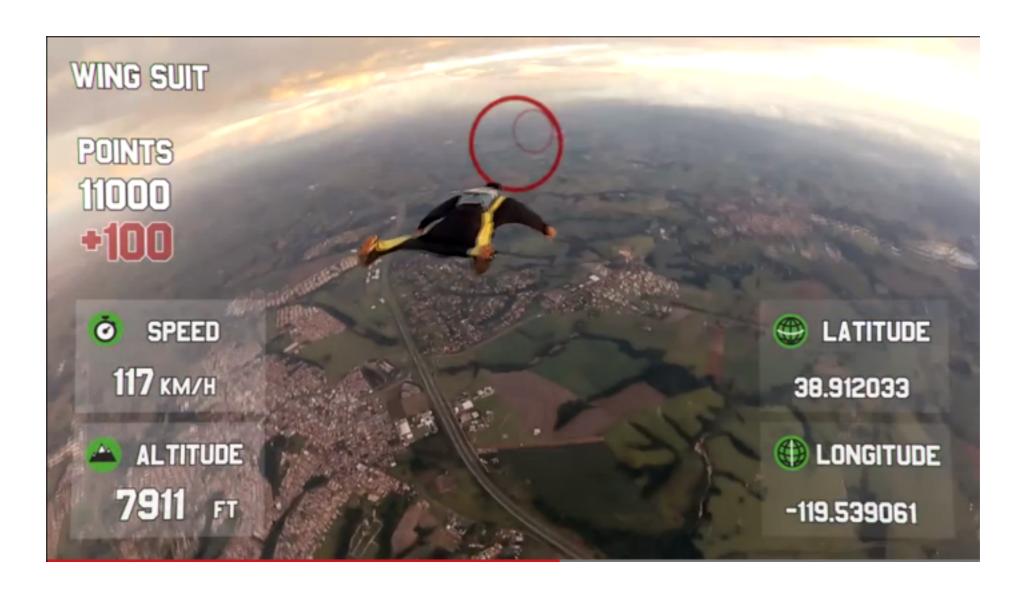

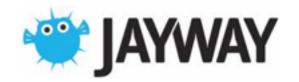

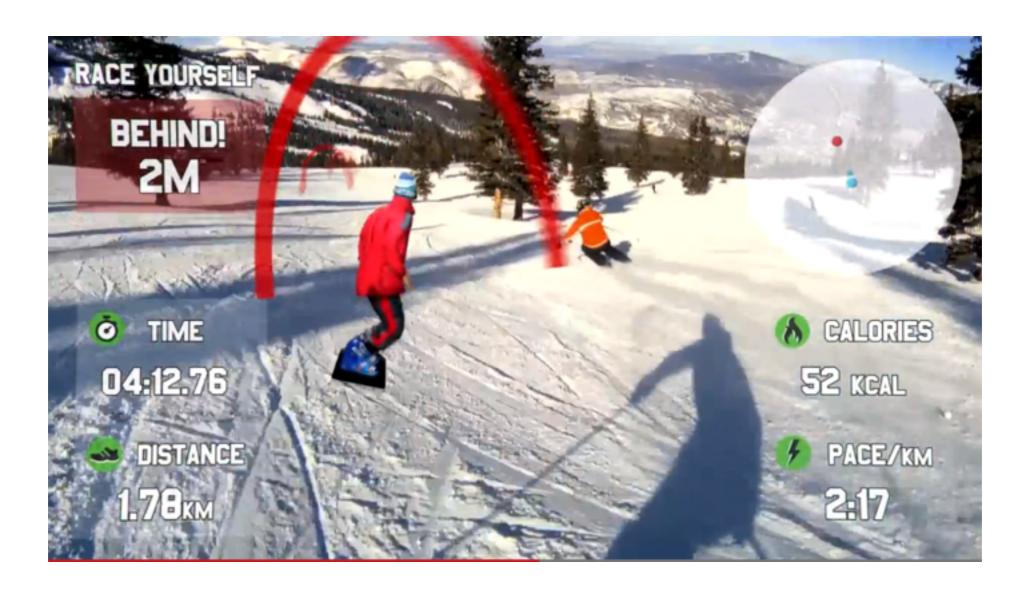

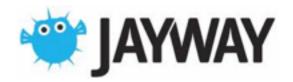

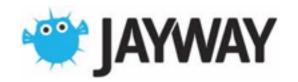

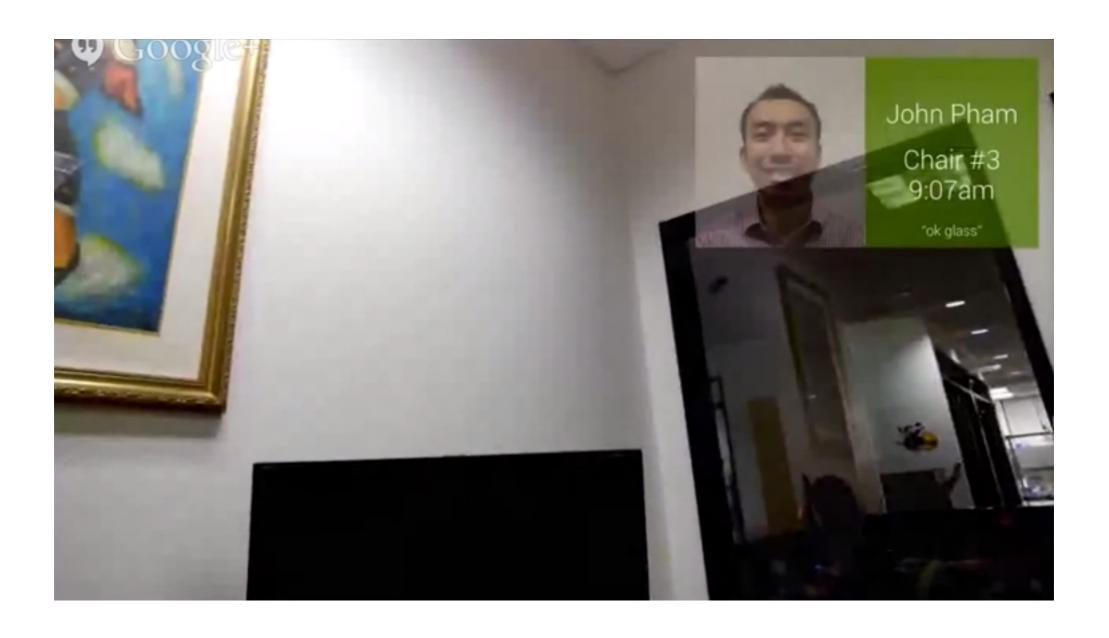

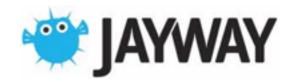

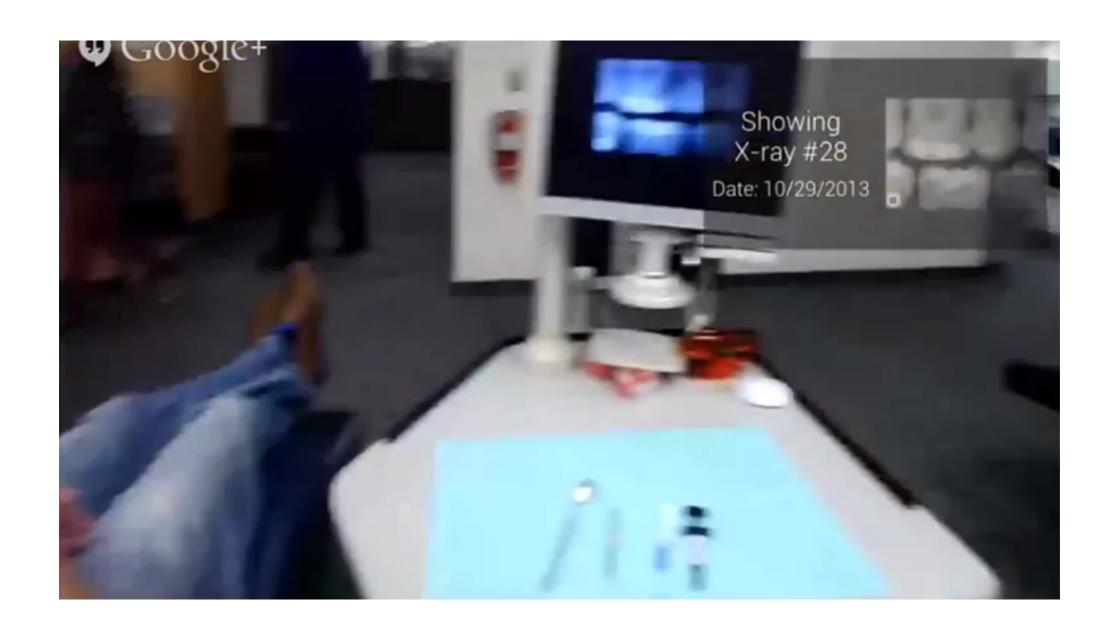

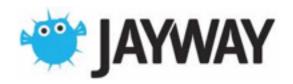

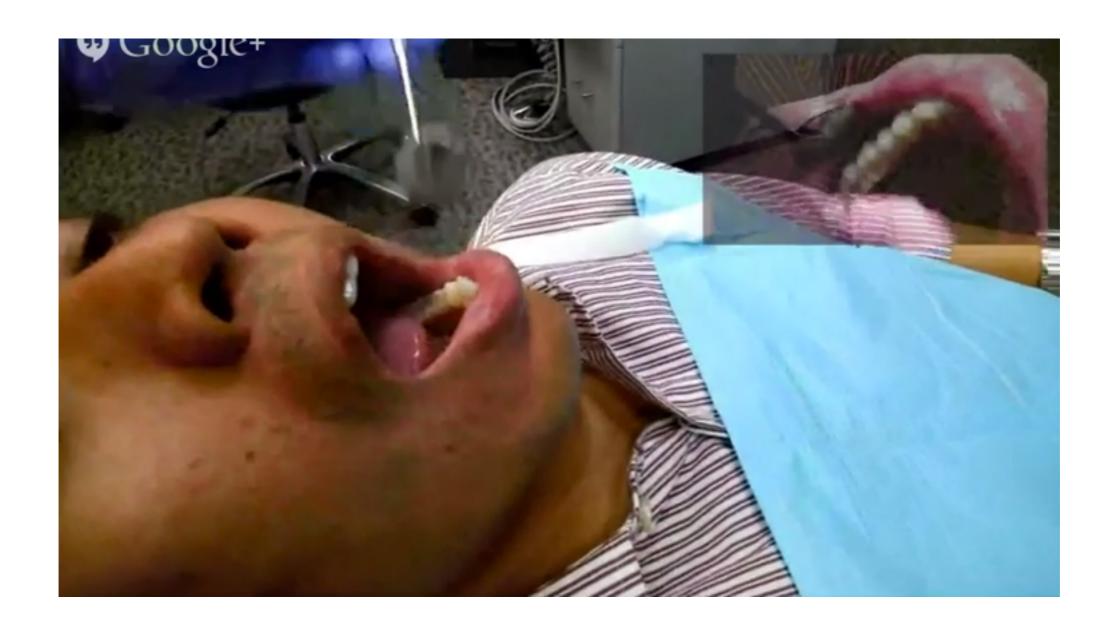

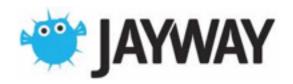

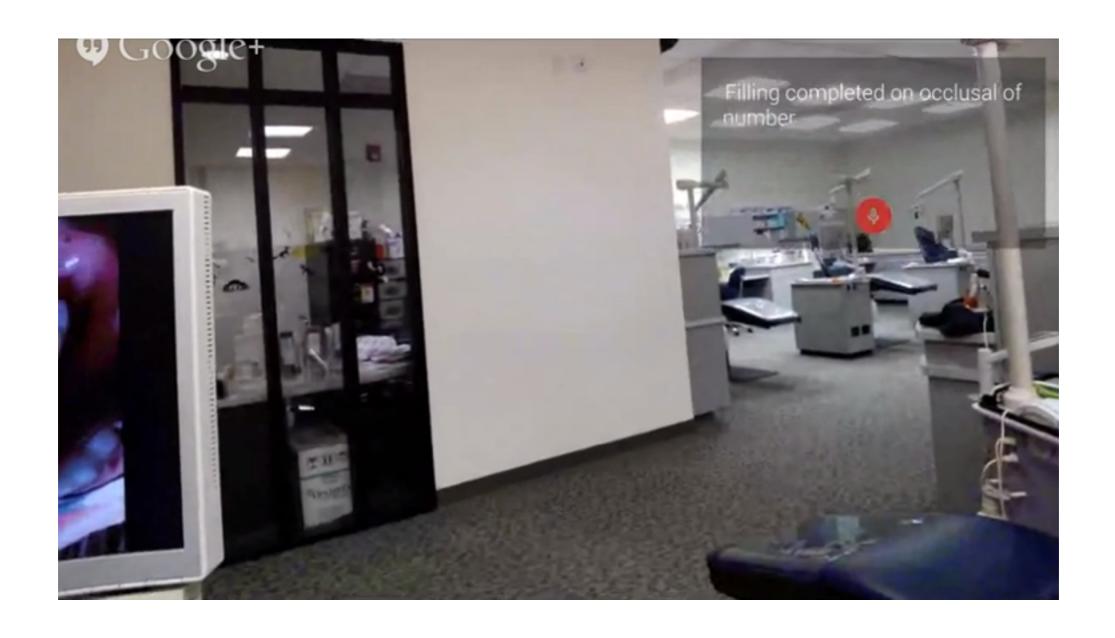

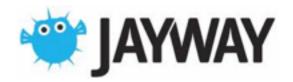

# Surgery

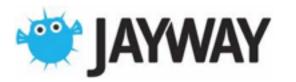

# Surgery

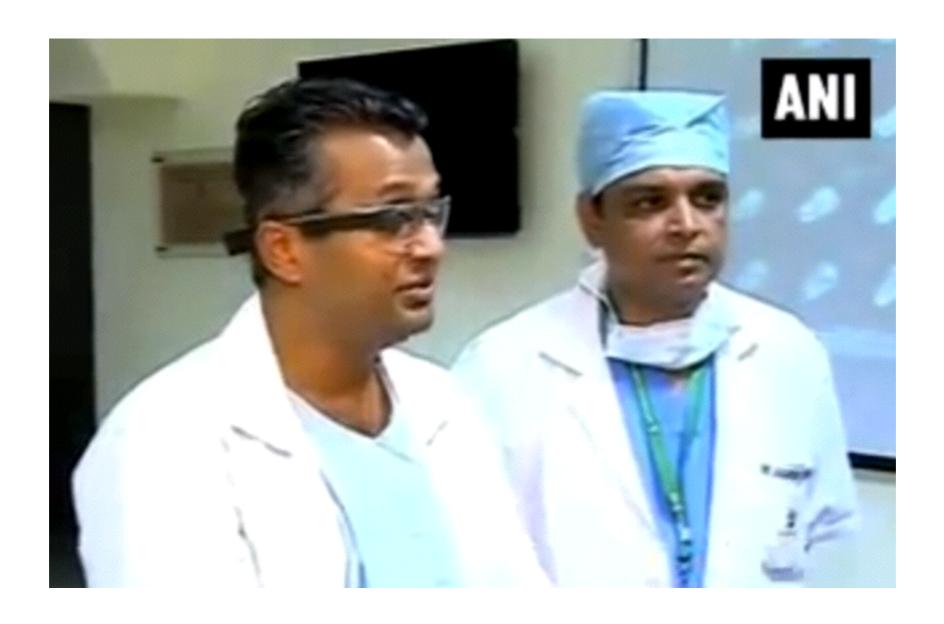

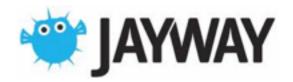

# Surgery

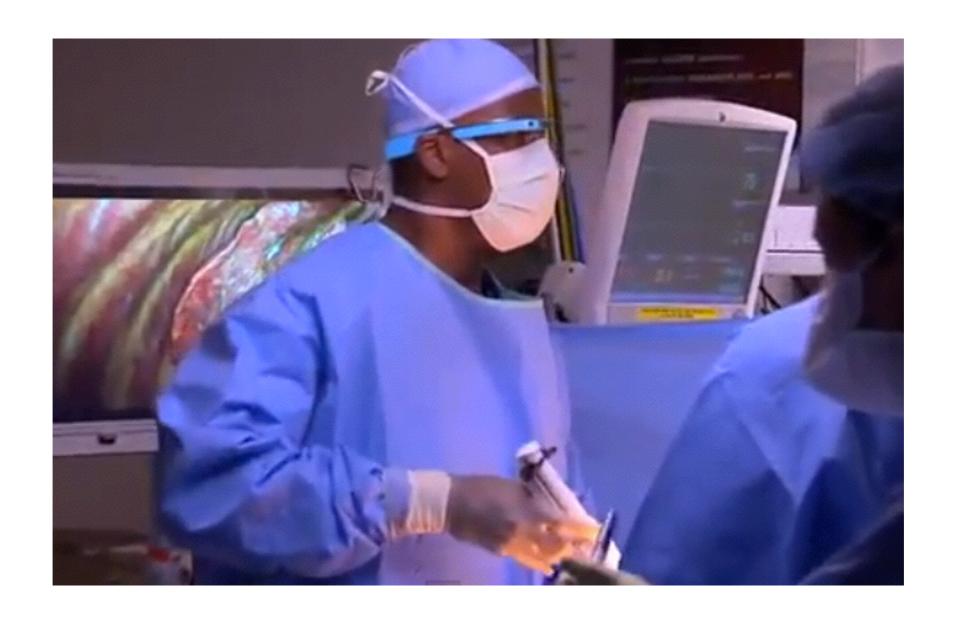

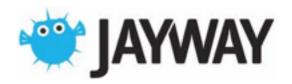

## Overall impressions

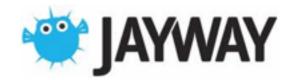

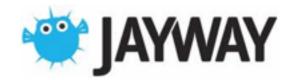

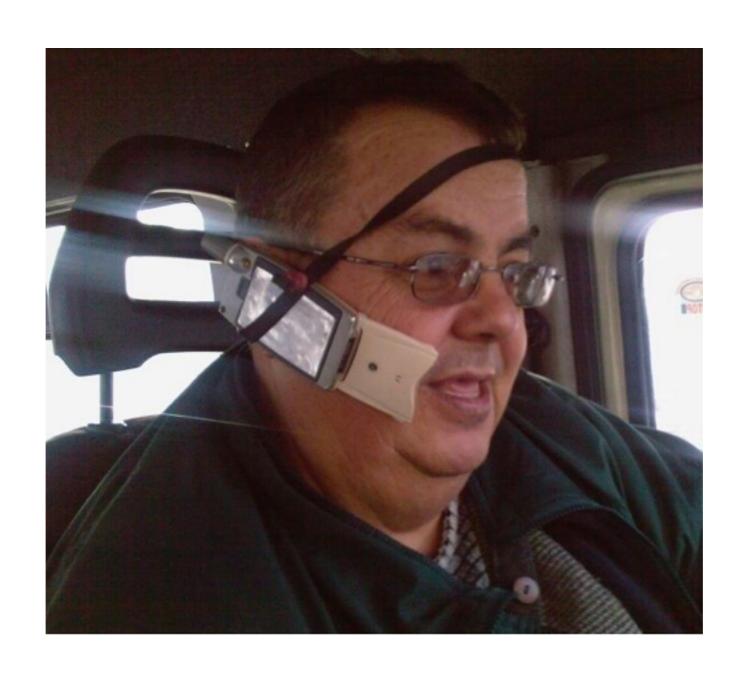

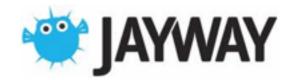

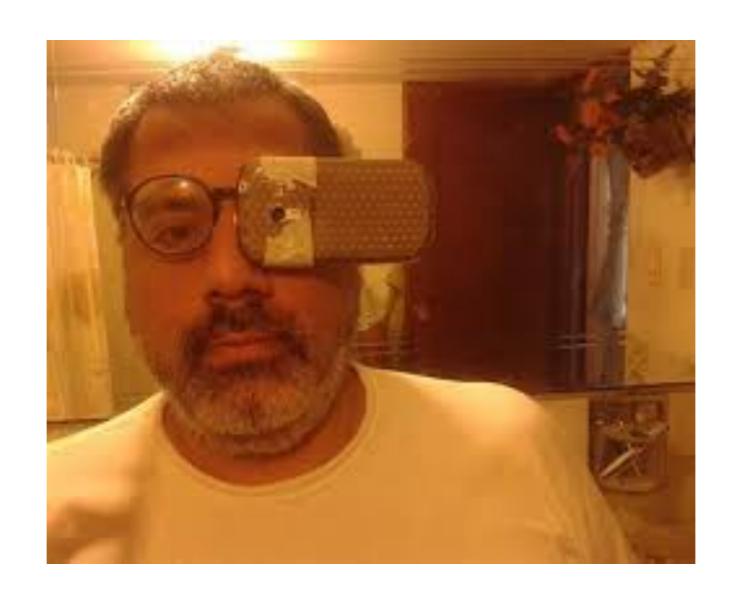

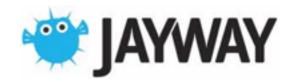

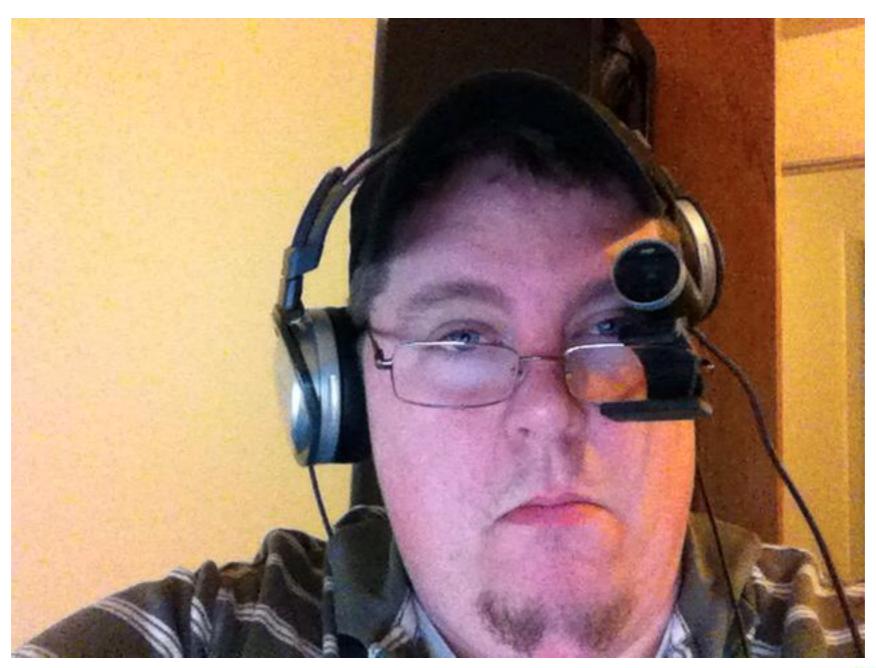

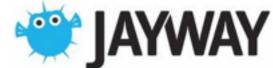

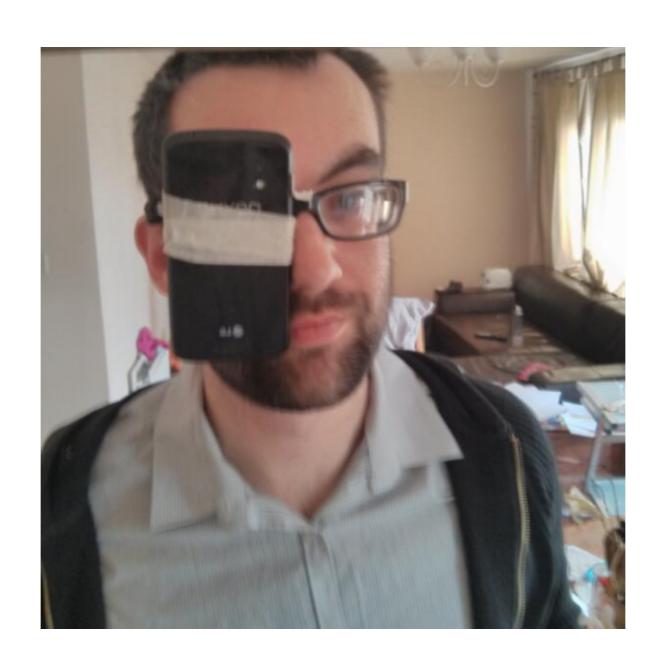

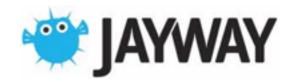

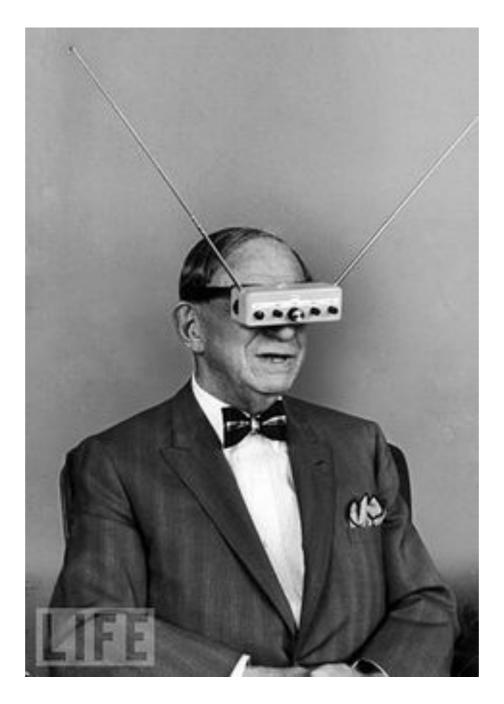

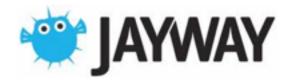

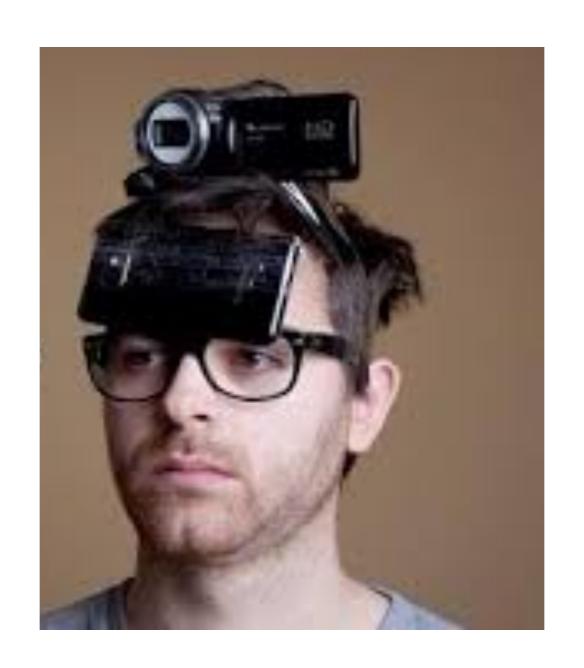

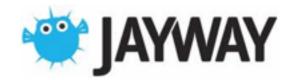

### Questions

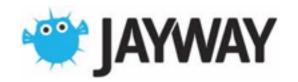

### Thank You!

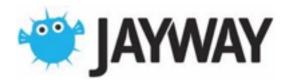

#### Quick Start

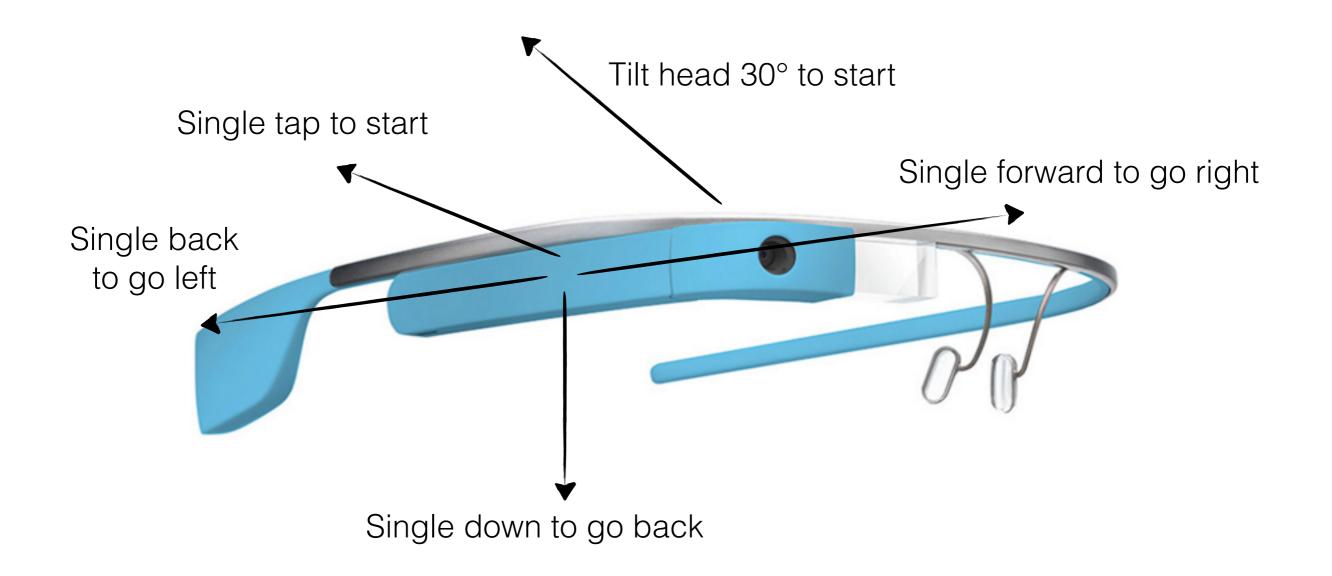

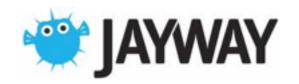